## EBC24

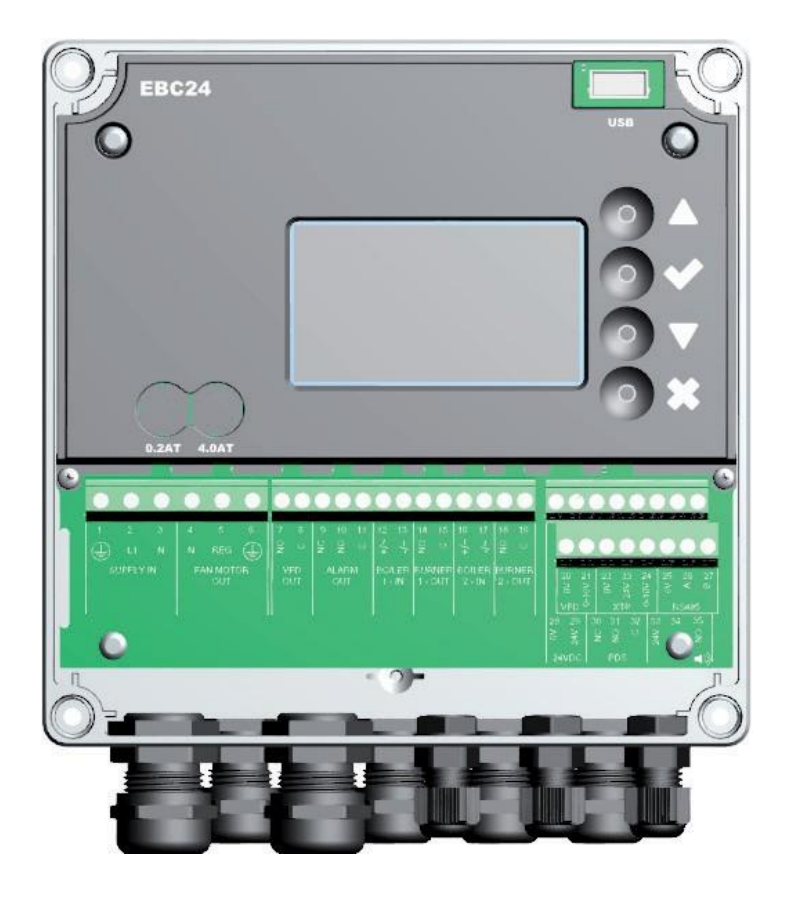

# Pokyny k montáži, instalaci a obsluze

Tyto pokyny si pročtěte a uschovejte!

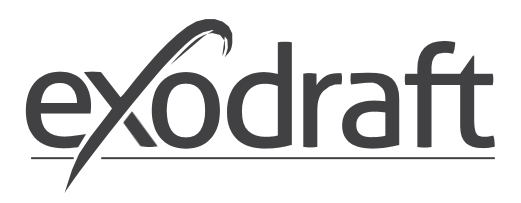

UK

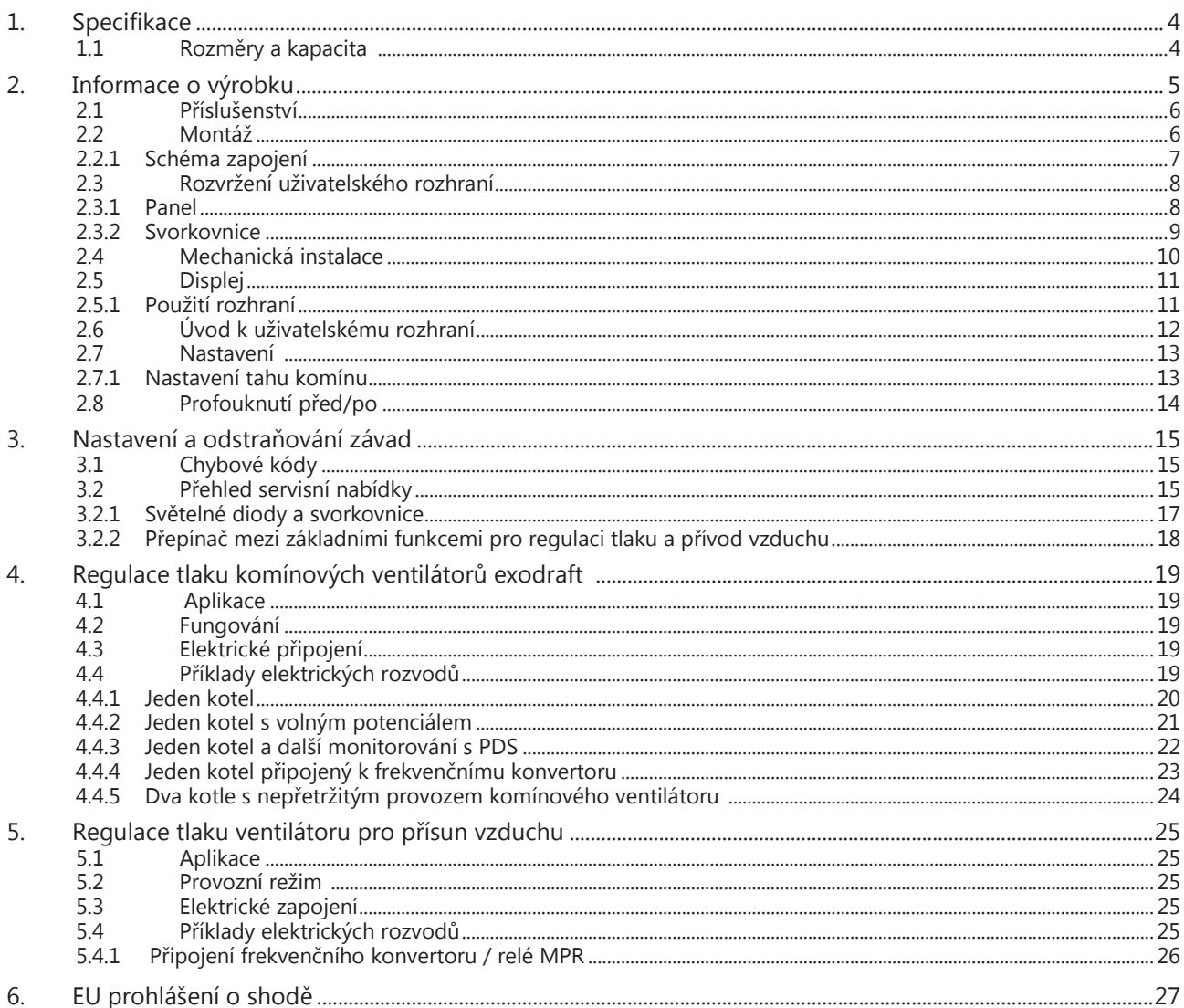

Symboly:

Následující symboly použité v tomto manuálu upozorňují na možné nebezpečí nebo na důležité informace o výrobku.

Symbol zákazu:

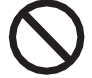

Nedodržení instrukcí označených symbolem zákazu může vést k vážnému zranění nebo způsobit smrt.

Symbol nebezpečí:

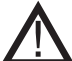

Nedodržení instrukcí označených symbolem nebezpečí může vést ke zranění osob nebo materiálním škodám.

Z DŮVODU OMEZENÍ NEBEZPEČÍ POŽÁRU, ÚRAZU ELEKTRICKÝM PROUDEM NEBO ZRANĚNÍ DODRŽUJTE NÁSLEDUJÍCÍ INSTRUKCE:

- Tuto jednotku používejte tak, jak určuje výrobce. V případě dotazů kontaktujte dodavatele.
- Před servisem jednotky: Vypněte přívod elektrického proudu a zajistěte, aby ji nikdo nedopatřením nezapnul.
- Instalační práce musí provádět kvalifikované osoby podle platných zákonných předpisů.
- Postupujte podle instrukcí výrobce a v souladu s obecnými pravidly pro bezpečnost.
- Tato jednotka musí být během instalace uzemněná.

Likvidace:

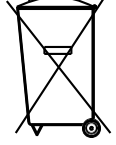

Nepožaduje se žádná speciální likvidace. Likvidace tohoto produktu by se měla provádět v souladu se zákonnými předpisy, které se týkají elektronického odpadu.

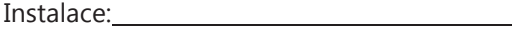

Montér:

Datum instalace: \_\_\_\_\_\_\_\_\_\_\_\_\_

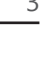

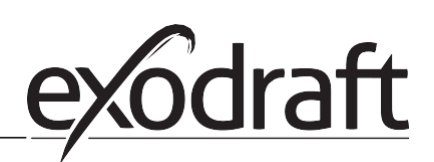

## <span id="page-3-0"></span>1. Specifikace

## 1.1 Rozměry a kapacita

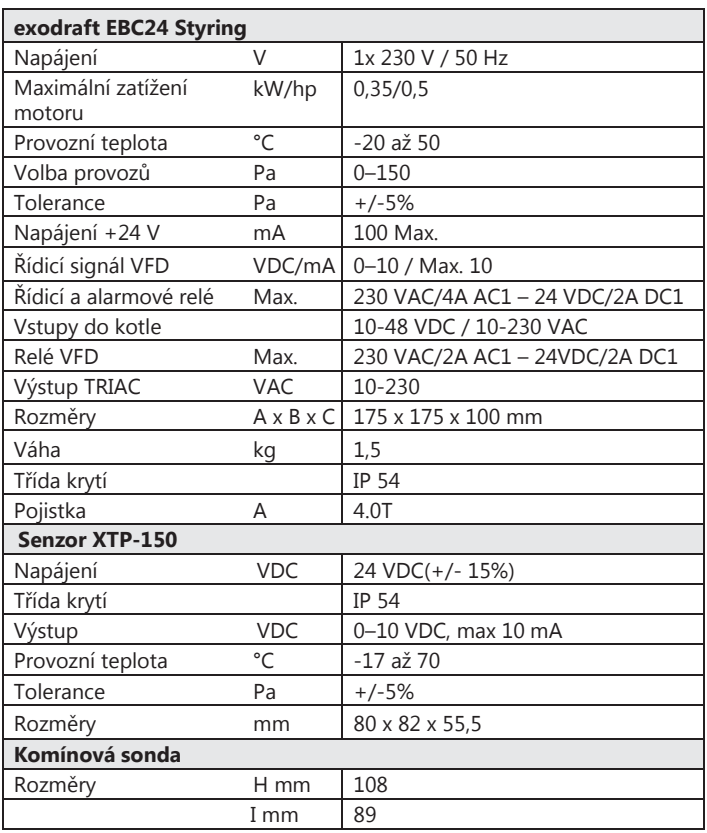

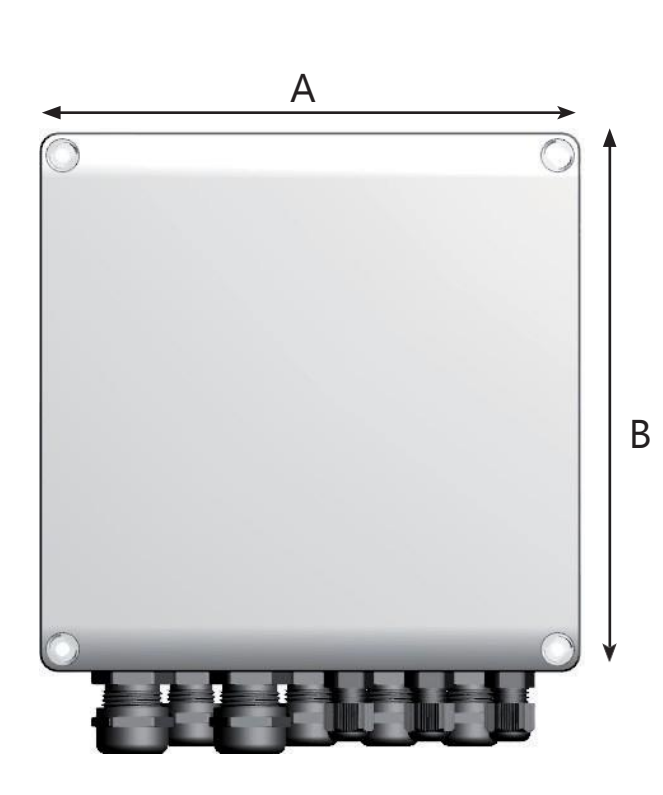

## <span id="page-4-0"></span>2. Informace o výrobku

Popis

EBC24 (exodraft Boiler Control – ovládání pro kotel exodraft) je speciálně vyvinutý řídicí prvek určený pro regulaci stálého tlaku tahu v komínu. Je dostupný ve dvou variantách:

- EBC24EU01 je vhodný pro vnitřní instalaci
- EBC24EU02 je vhodný pro venkovní instalaci

Při změně nastavení může EBC24 také:

• Regulovat přísun čerstvého vzduchu do kotelny (viz sekci 4).

Struktura příručky EBC24 se může použít buď k ovládání komínových ventilátorů exodraft, nebo ventilátorů pro přísun vzduchu.

Příručka je rozdělena do šesti sekcí:

- Sekce 1 Specifikace
- Sekce 2 "Informace o výrobku"
- Sekce 3 Nastavení a odstraňování závad

Sekce 4 Regulace tlaku komínových ventilátorů exodraft (výchozí nastavení).

- EBC24 zajišťuje a monitoruje stálý tlak v komíně.
- EBC24 se také může použít pro kotelní systémy s modulačními hořáky.
- Automatické zařízení monitoruje tah v komíně a v případě závady odstaví hořáky.
- Automatika je použitelná pro kotle na pevná paliva, atmosférický plyn a kotle s olejovými nebo plynovými hořáky.
- EBC24 může řídit komínový ventilátor přímo nebo nepřímo prostřednictvím frekvenčního konvertoru.

Sekce 5 Regulace tlaku ventilátoru pro přísun vzduchu.

- EBC24 se používá pro regulaci ventilátoru pro přísun vzduchu.
- EBC24 zajišťuje a monitoruje stálý tlak v kotelně.
- Automatické zařízení monitoruje tlak v kotelně a odstavuje hořák v případě závady.
- EBC24 může ovládat ventilátor pro přísun vzduchu přímo nebo nepřímo pomocí frekvenčního konvertoru.

Sekce 6 EU prohlášení o shodě

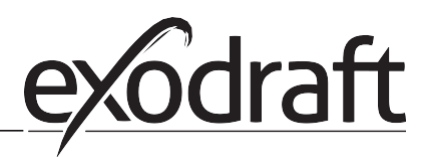

#### EBC24 obsahuje následující součásti:

 $\bigcirc$ 

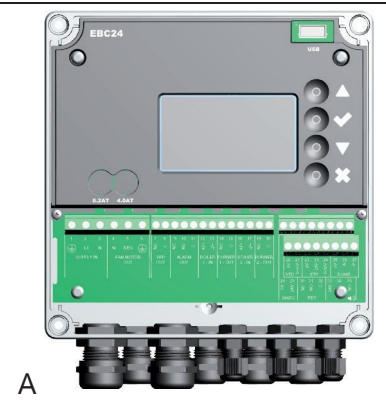

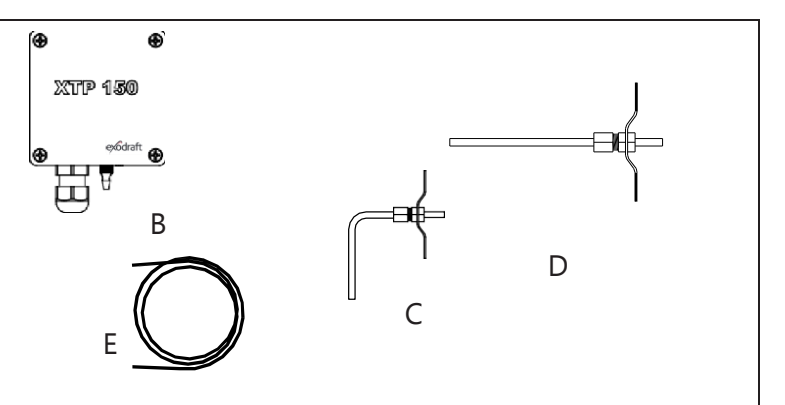

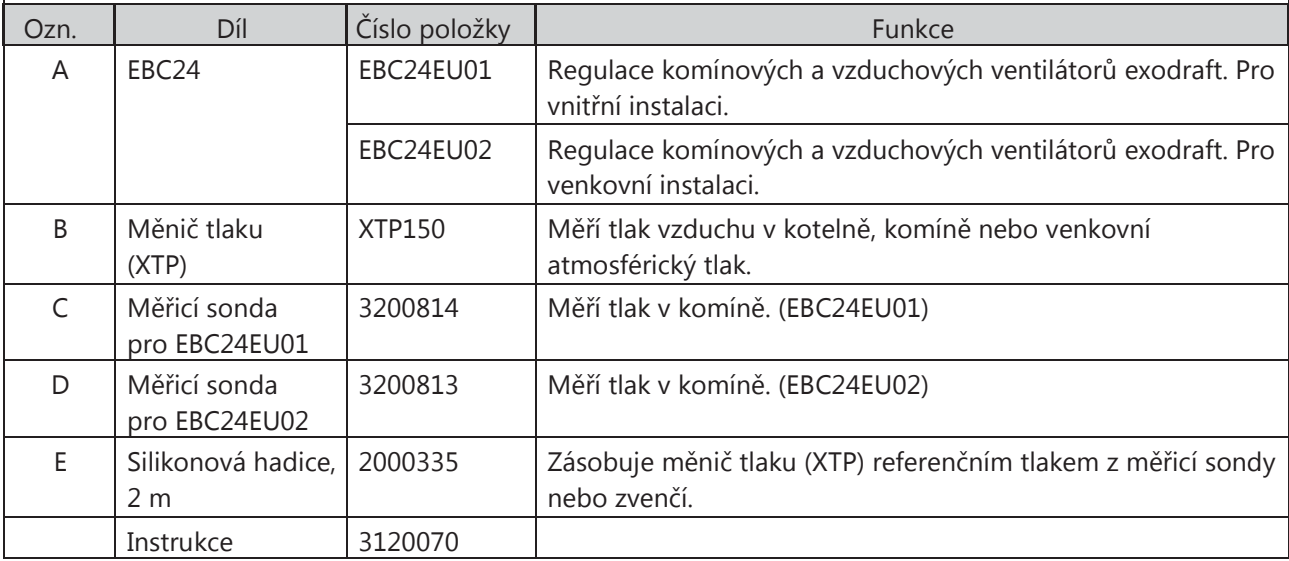

#### 2.1 Příslušenství

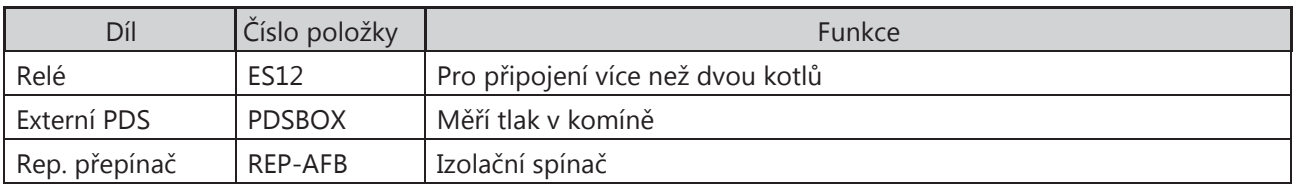

#### 2.2 Montáž

Délka kabelu Maximální délka kabelu mezi EBC24 a XTP: 100 m. Maximální délka kabelu mezi EBC24 a komínovým ventilátorem / ventilátorem: 100 m. Maximální délka kabelu mezi XTP a měřicí sondou 2 m.

#### <span id="page-6-0"></span>2.2.1 Schéma připojení

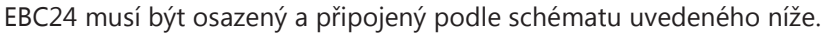

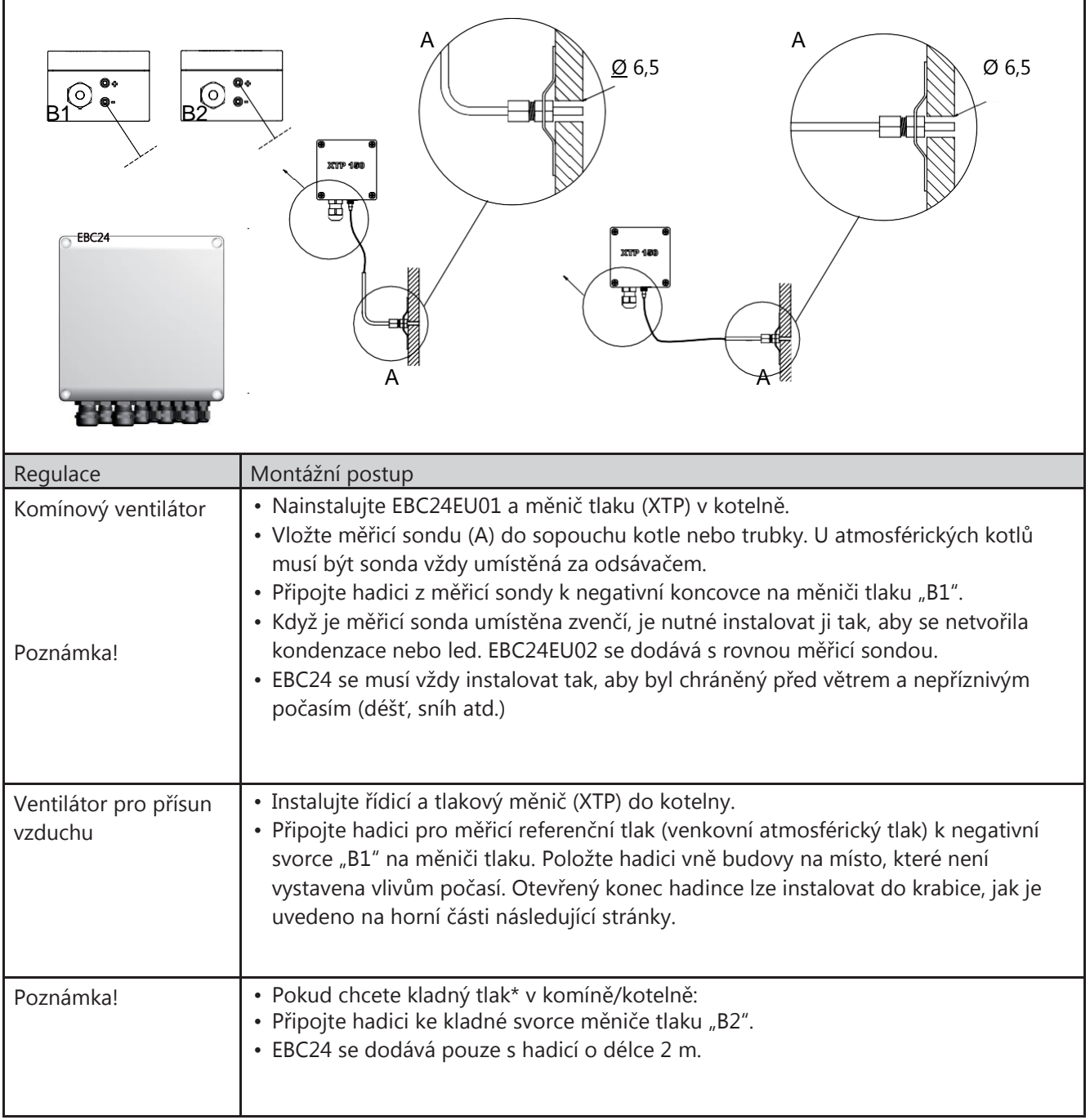

#### Poznámka!

\*Výchozí nastavení EBC24 je pro regulaci negativního tlaku, ale místní zákonné předpisy mohou vyžadovat stálý kladný tlak.

 $\blacktriangleq$ \*\*Měnič tlaku neinstalujte na hermeticky uzavřený uzávěr – ten se používá pro referenční atmosférický tlak.

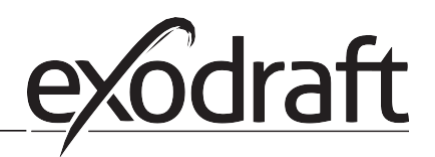

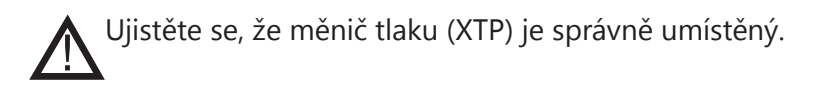

 $\circ$ 

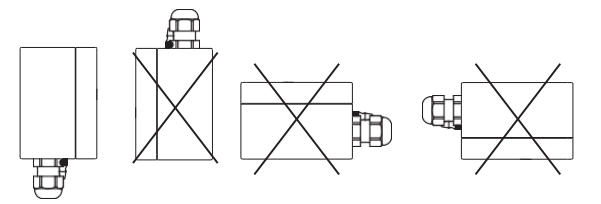

Poznámka Nefoukejte do ventilů XTP.

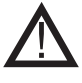

V případě venkovní instalace umístěte měnič tlaku tam, kde nebude vystavený vlivům počasí. Při venkovní instalaci musíte umístit měnič tlaku do krabice s otvorem (Ø 2mm) ve dně. Otvor slouží k zajištění správného referenčního tlaku a brání pronikání vody.

Pokud je měnič tlaku v místě, kam má hmyz volný přístup, doporučujeme instalaci sintrového filtru.

#### 2.3 Rozvržení uživatelského rozhraní

#### <span id="page-7-0"></span>2.3.1 Panel

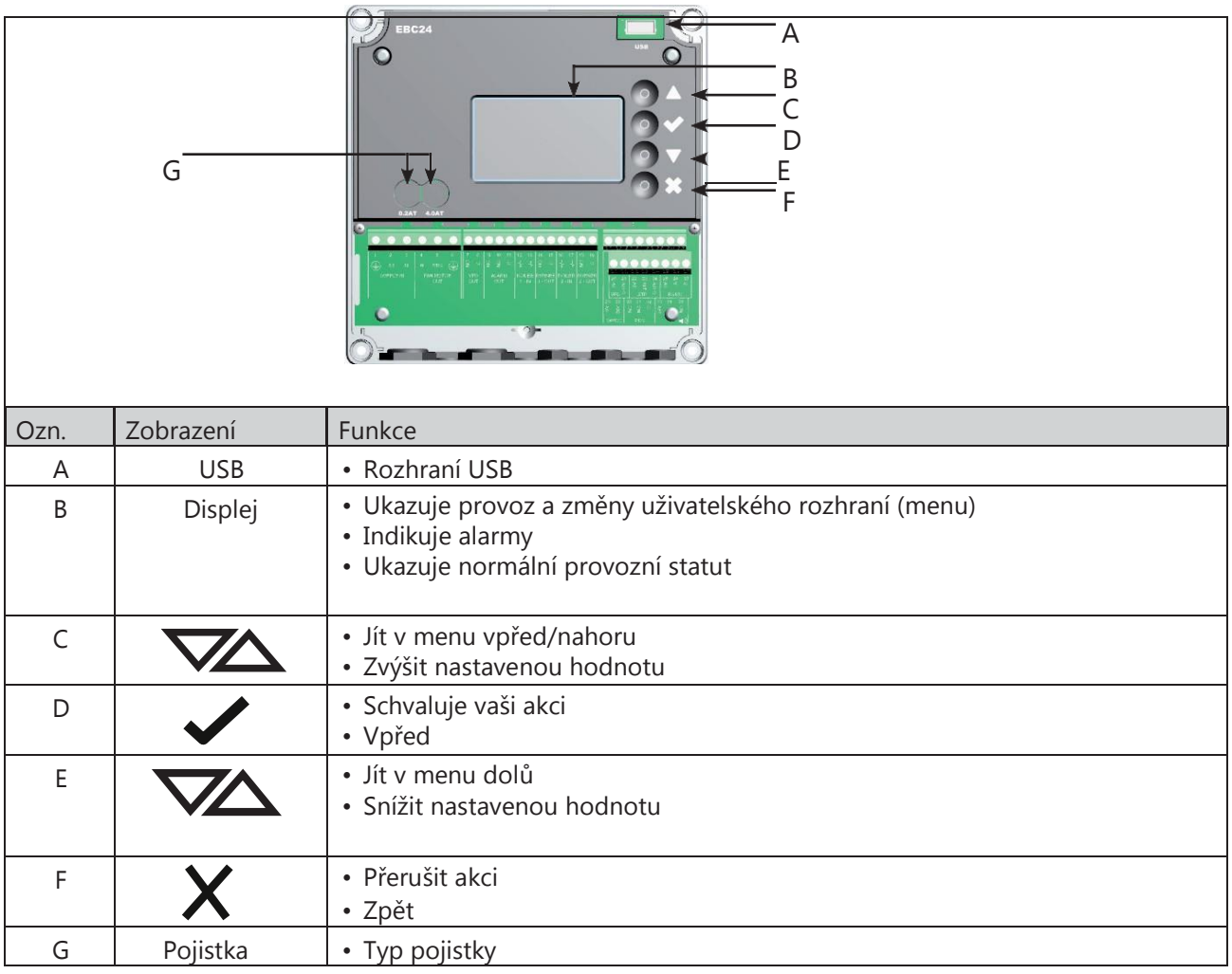

#### <span id="page-8-0"></span>2.3.2 Svorkovnice

Možností připojení ke svorkovnici

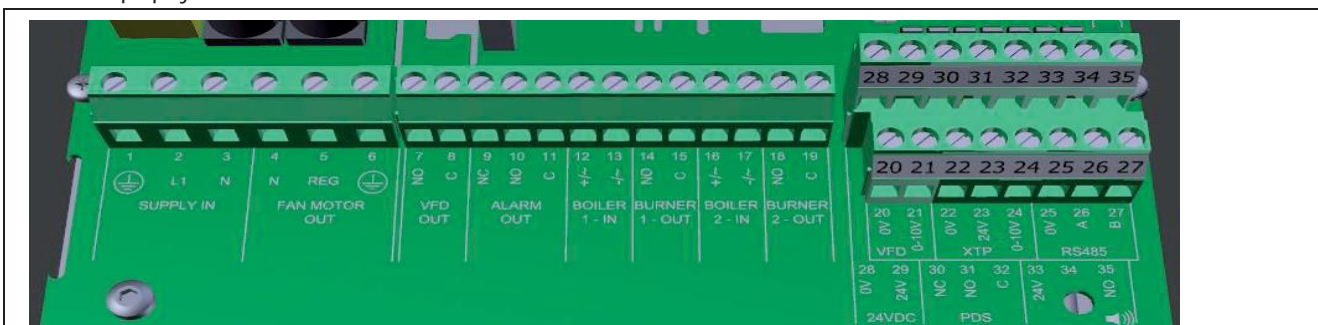

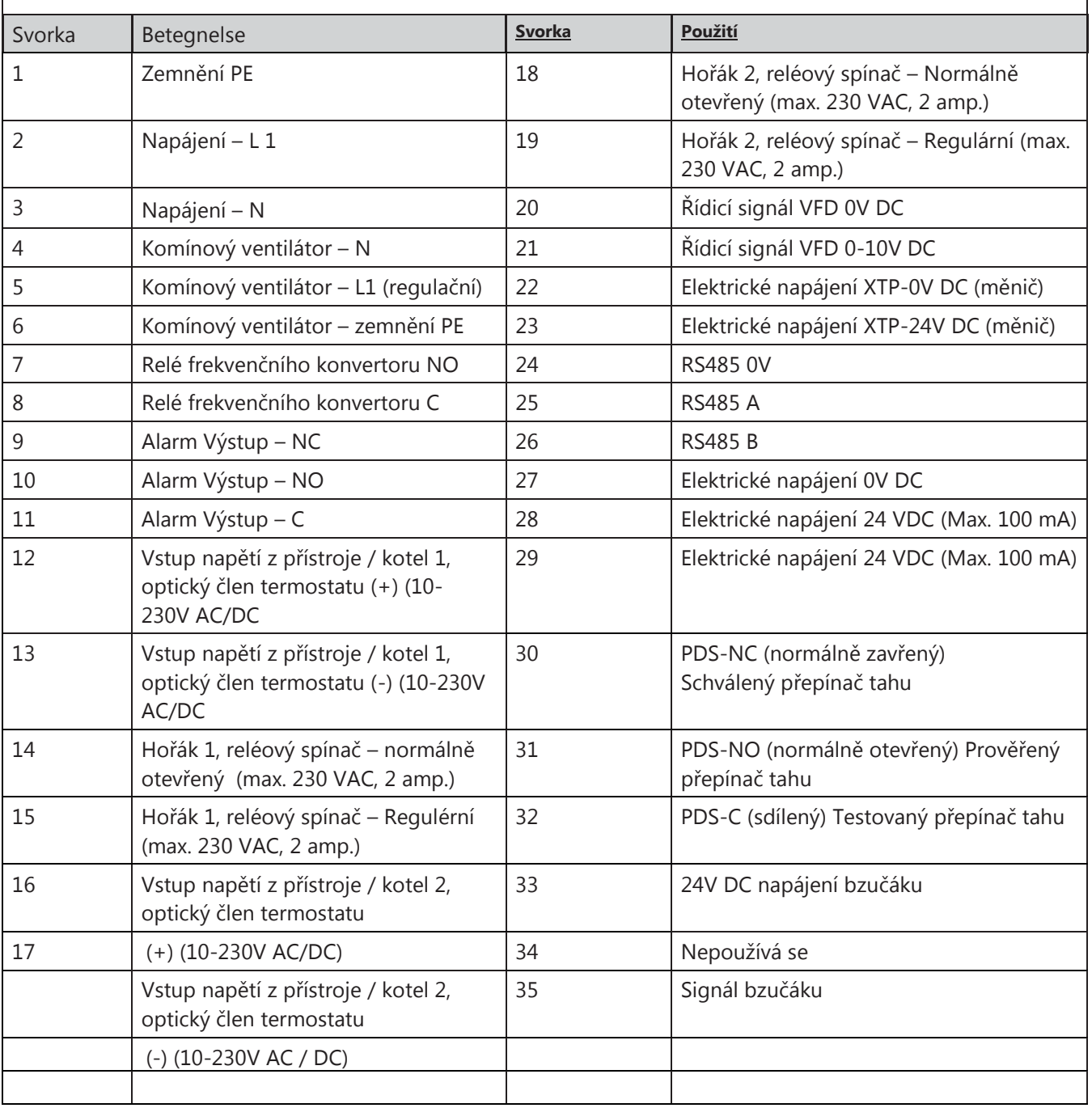

\* Délka kabelu mezi vstupem 0-10 V (svorky 20 a 21) nesmí překročit 100 m stíněného kabelu 3x 0,75 mm<sup>2</sup> \*\* Svorky 30, 31, a 32 lze použít pro připojení ostatních pomocných monitorovacích zařízení.

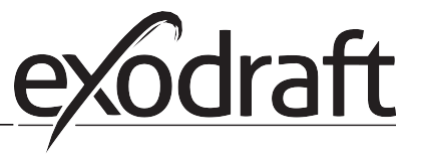

#### 2.4 Mechanická instalace

Ovládací zařízení a měnič se musí instalovat uvnitř, nejlépe v kotelně. Ovládací zařízení se nemusí instalovat do skříně.

#### Ovládání EBC24

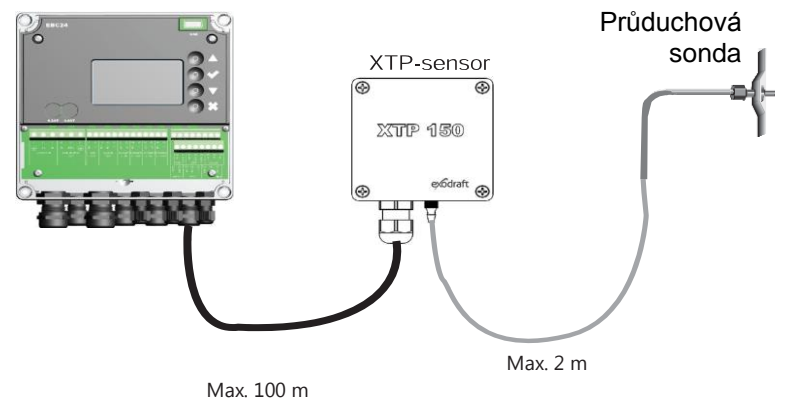

 $\circ$ 

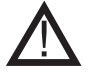

Měnič neinstalujte do vzduchotěsného uzávěru. Používá tlak v kotelně / atmosférický tlak jako referenční tlak.

Ovládací zařízení se může instalovat přímo na stěnu nebo na podobném místě.

Sejměte víko.

Instalační otvory jsou pod plastovými šrouby a drží kryt. Vzdálenost mezi ovládacím zařízením a měničem nesmí překročit 100 m.

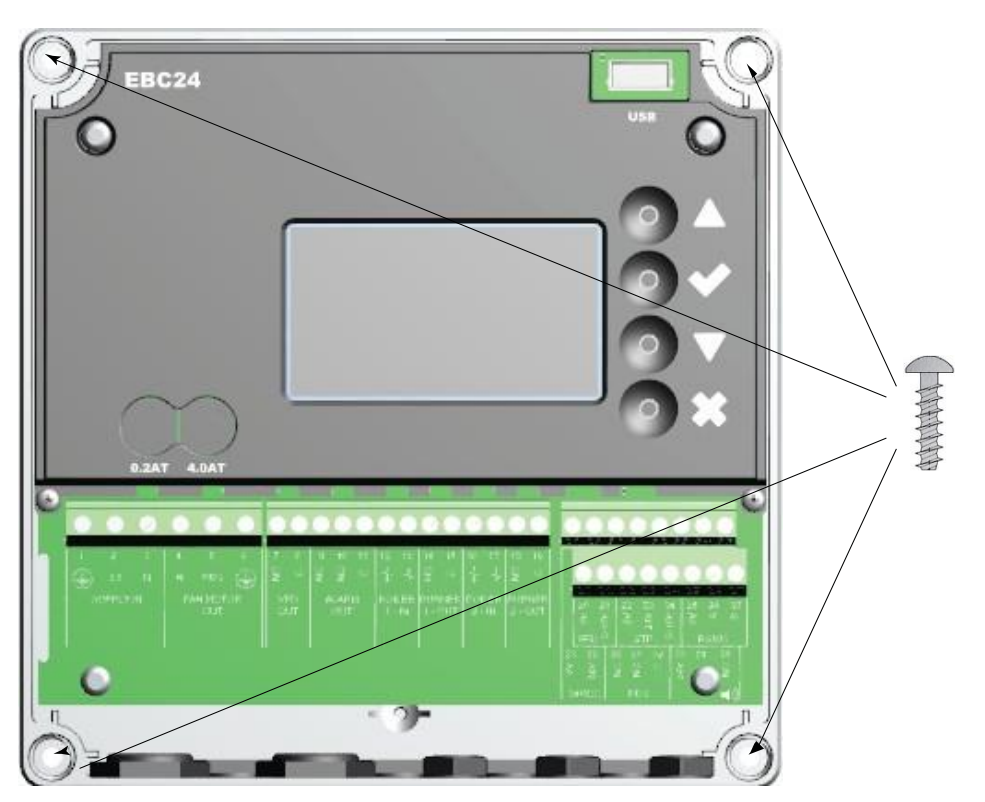

#### 2.5 Displej

Schéma ukazuje umístění displeje na EBC24. Objeví se veškeré možné hodnoty:

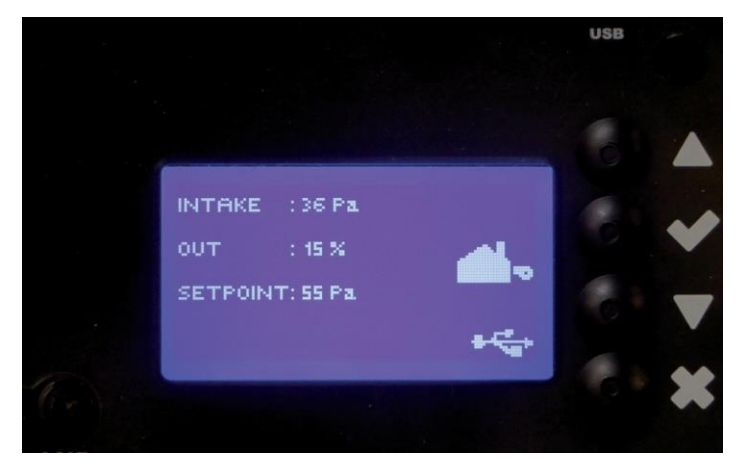

Účelem displeje je zobrazovat:

- Provozní informace (tlak atd.)
- Alarmy
- Parametry
- Nastavené hodnoty
- USB

#### <span id="page-10-0"></span>2.5.1 Použití rozhraní

Uživatelské rozhraní lze ovládat pomocí čtyř tlačítek s následujícími funkcemi:

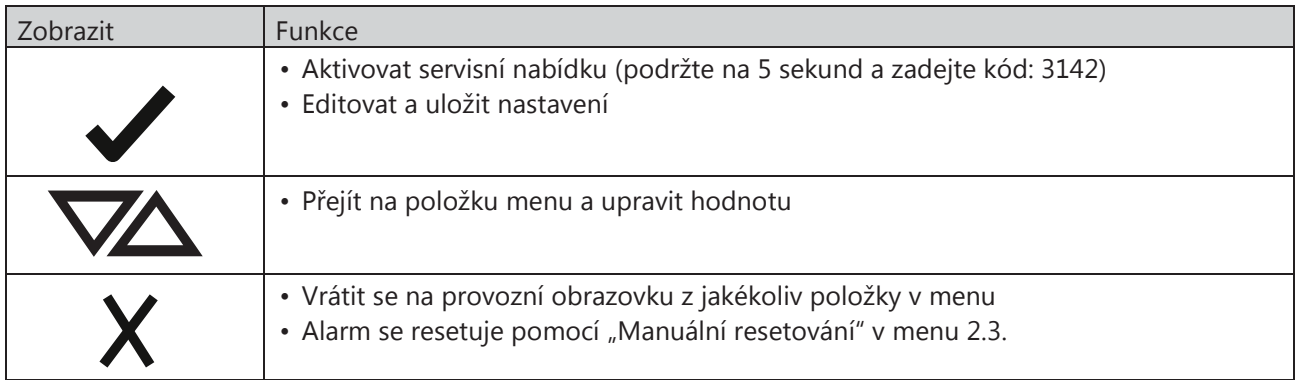

#### Přístup do servisního menu

- Aktivovat servisní menu (stiskněte a držte po dobu 5 sekund)
- Zadat kód 3142
- Hodnotu lze upravit pomocí šipek.

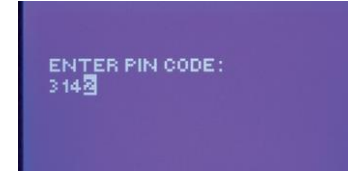

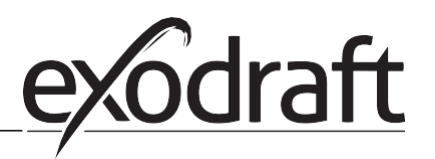

#### 2.6 Úvod do uživatelského rozhraní

#### Struktura nabídky

Servisní menu mohou používat pouze kvalifikované osoby.

 $\circ$ 

Servisní menu se skládá ze čtyř hlavních menu, každé je rozděleno do dalších podmenu.

- 1. Regulace
- 2. Alarmy
- 3. Servis
- 4. Uživatelské rozhraní

MAIN MENU **MONEY UPSER** 2 ALARM<br>3 SERVICE

4 USER INTERFACE

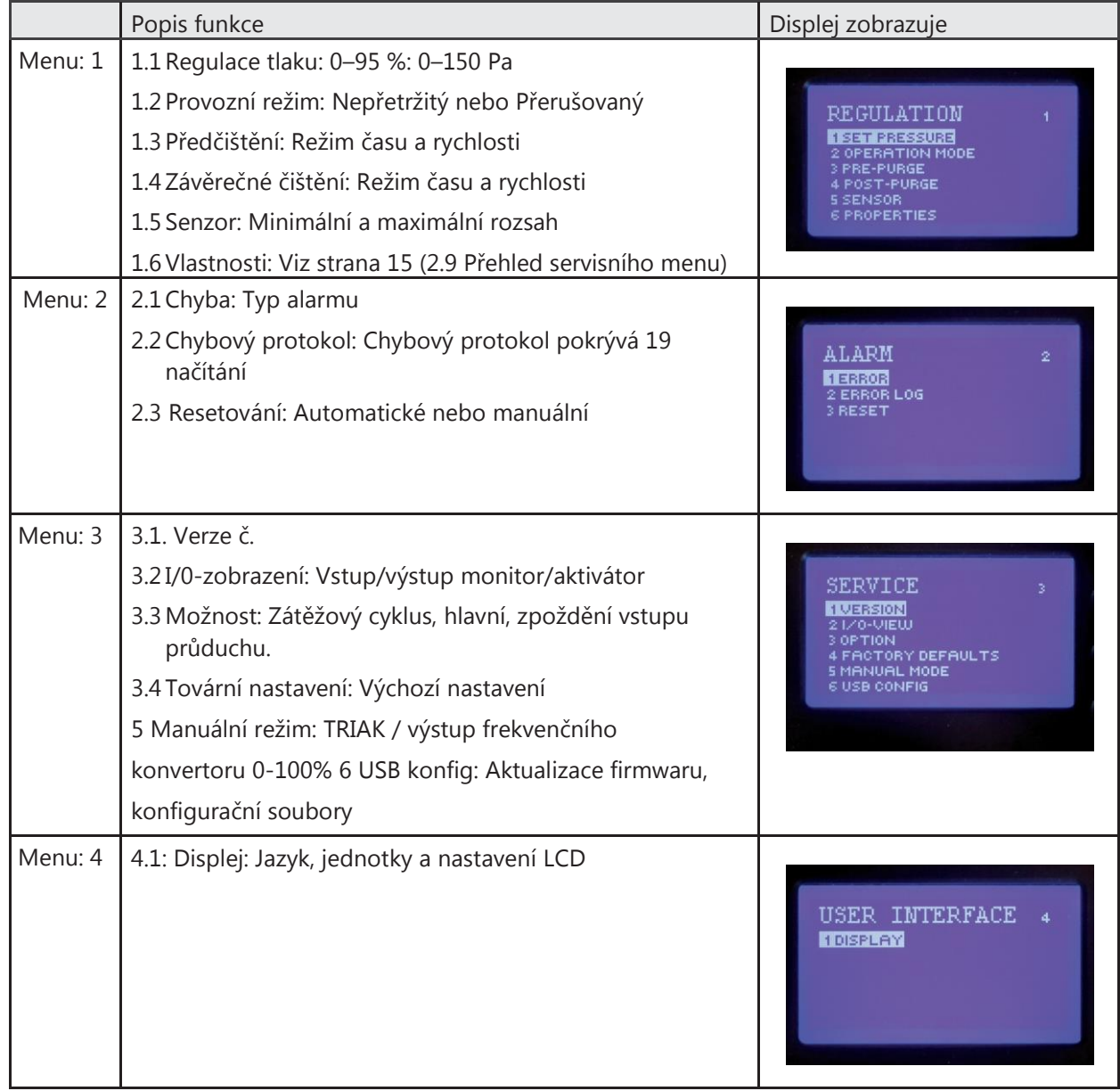

Viz strana 15 (2.9 Přehled servisního menu) – podrobnější přehled

#### <span id="page-12-0"></span>2.7.1 Nastavení tahu komína

Při nastavování tlaku v komíně postupujte podle následujících kroků:

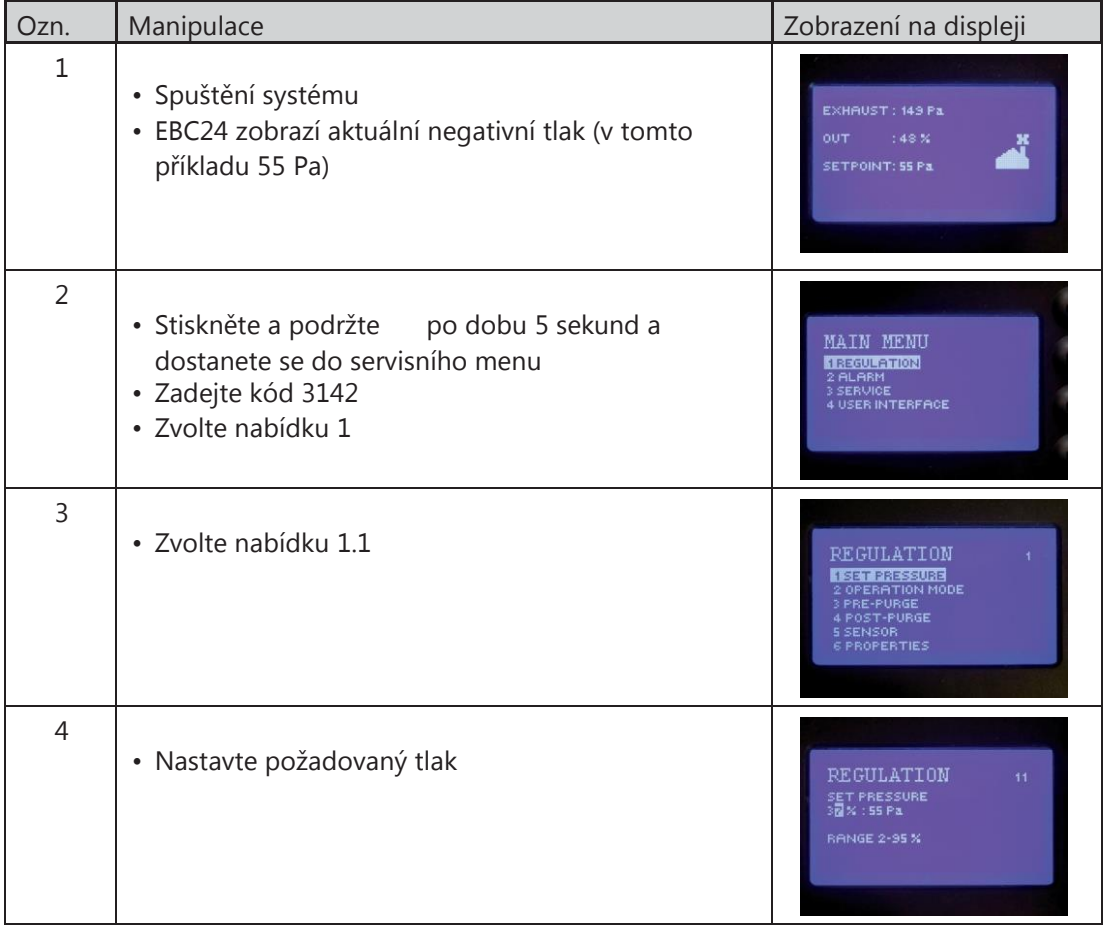

#### Poznámka

Tento postup slouží pouze k nastavení tlaku v komíně.

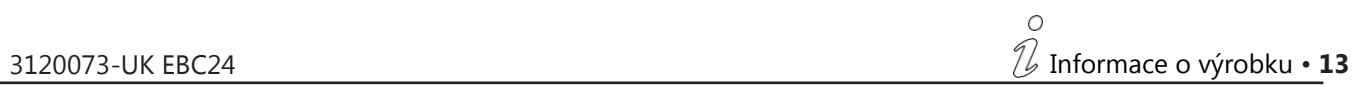

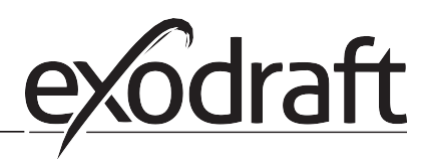

## 2.8 Předčištění / závěrečné čištění

Předčištění/závěrečné čištění nastavíte následovně:

 $\circ$ 

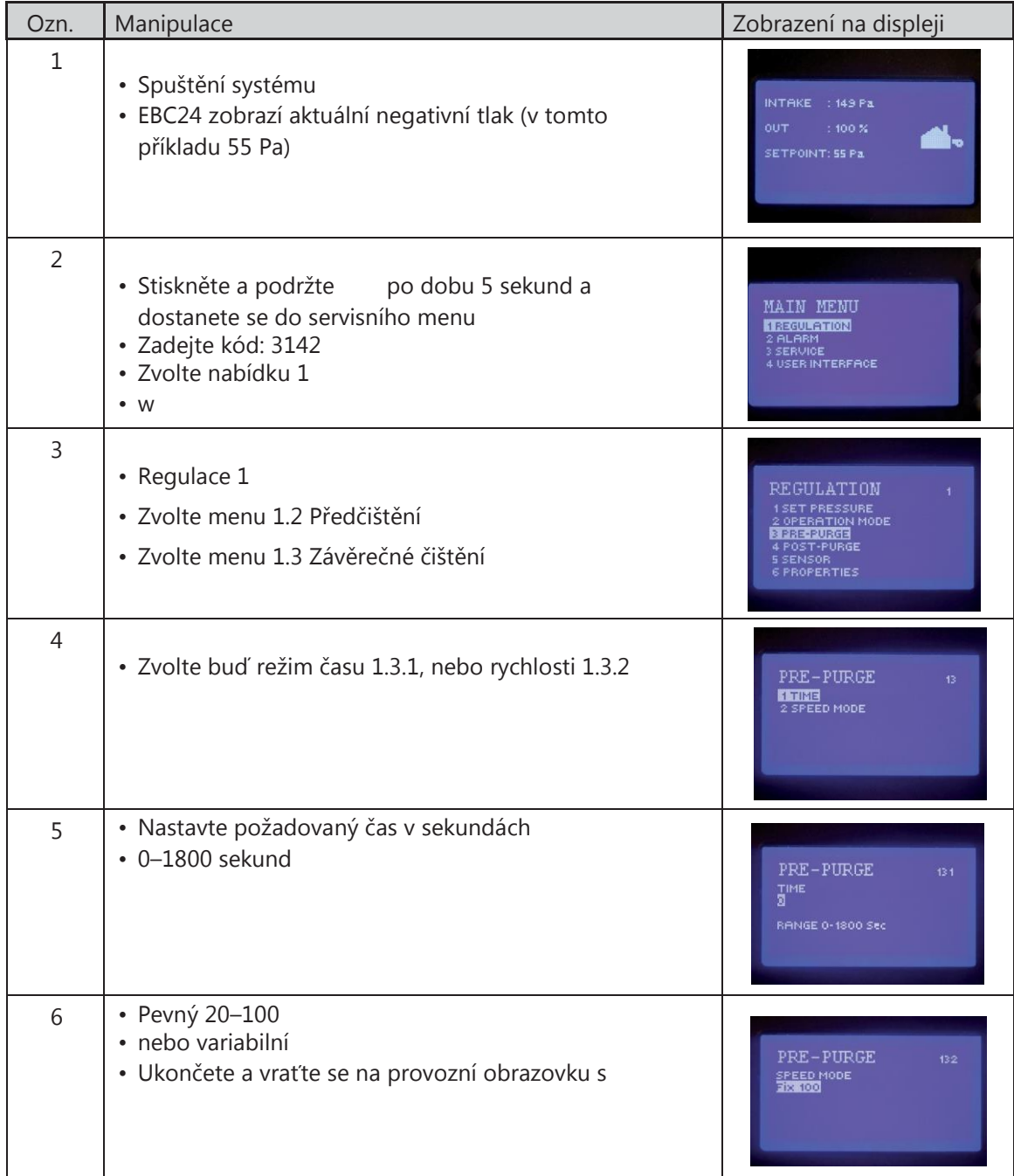

## <span id="page-14-0"></span>3. Nastavení a odstraňování závad

#### 3.1 Chybové kódy

Většina svorek na svorkovnici se monitoruje kvůli správnému fungování. LED dioda indikuje provozní stav. Rozsvícené světlo znamená, že všechno správně funguje, zatímco vypnuté světlo indikuje problém v okruhu, který se monitoruje. Navíc se na obrazovce objeví chybový kód.

Chybové kódy:

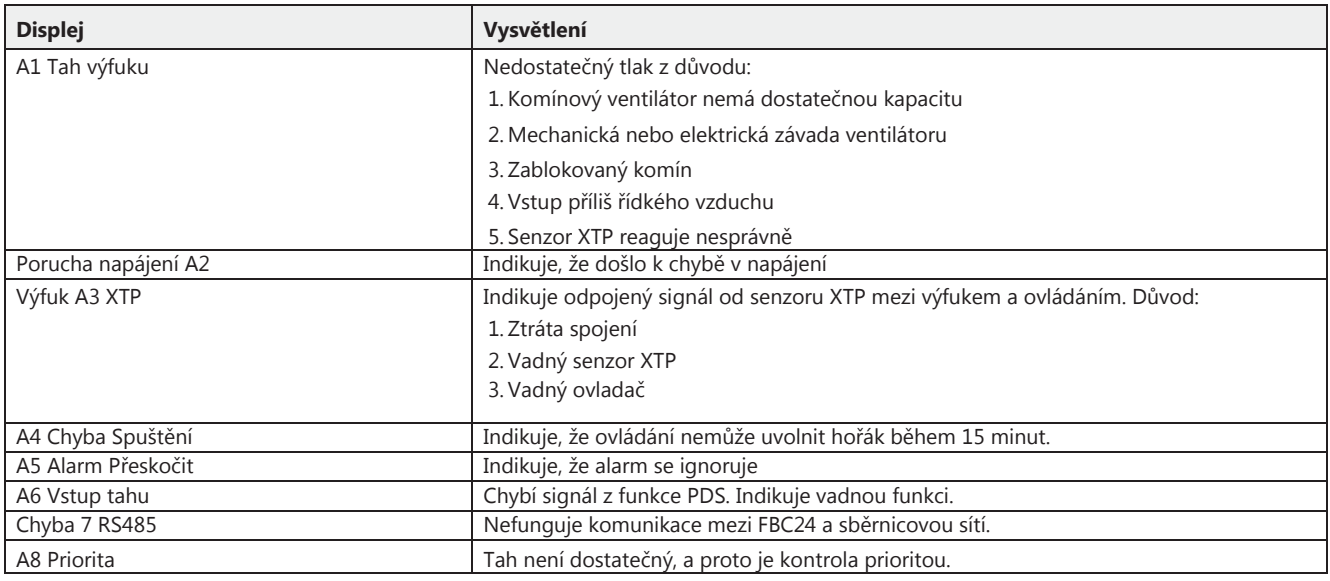

#### 3.2 Přehled servisního menu

Servisní menu se skládá ze 4 úrovní a souvisejících podmenu.

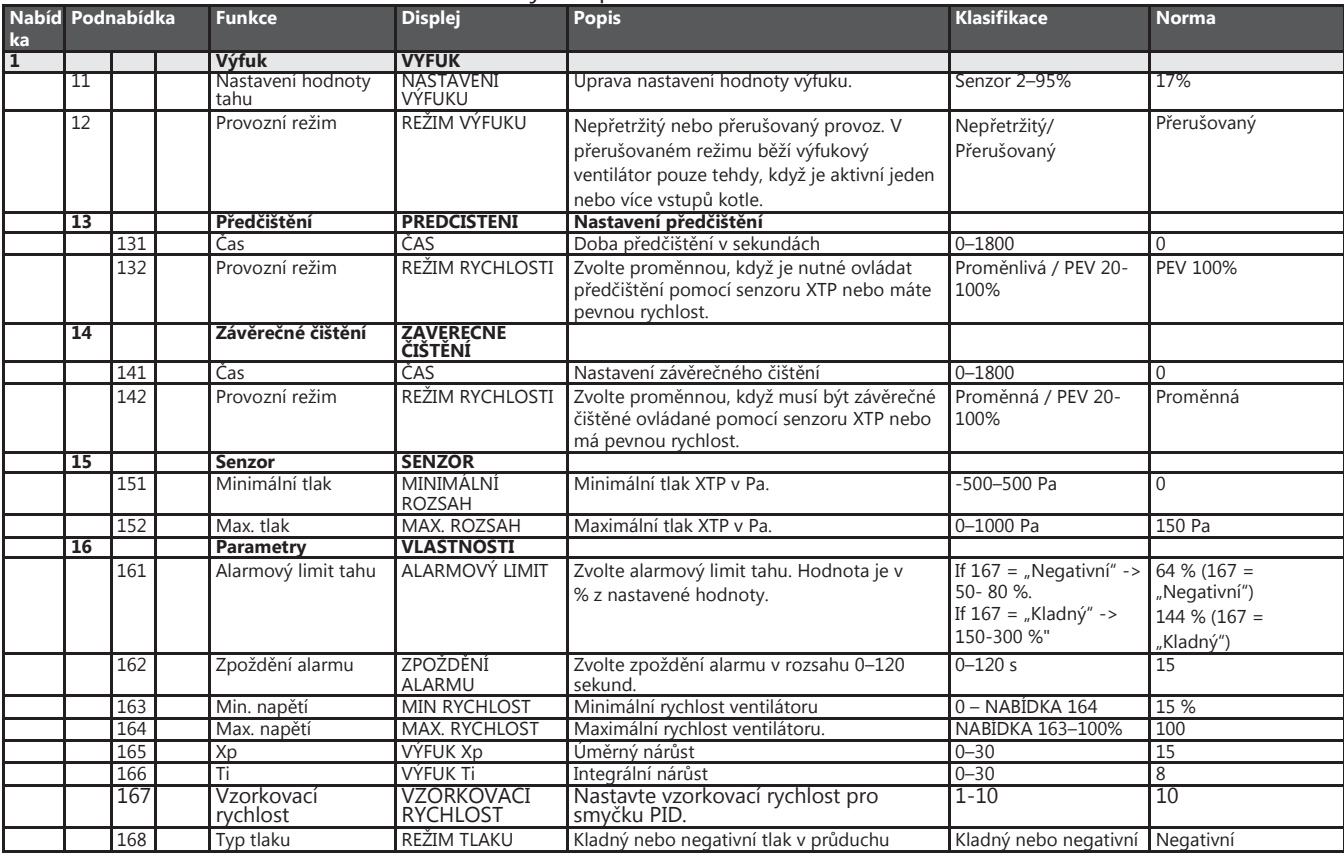

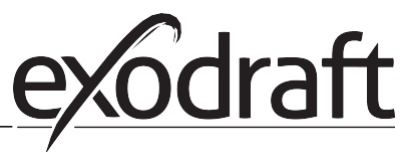

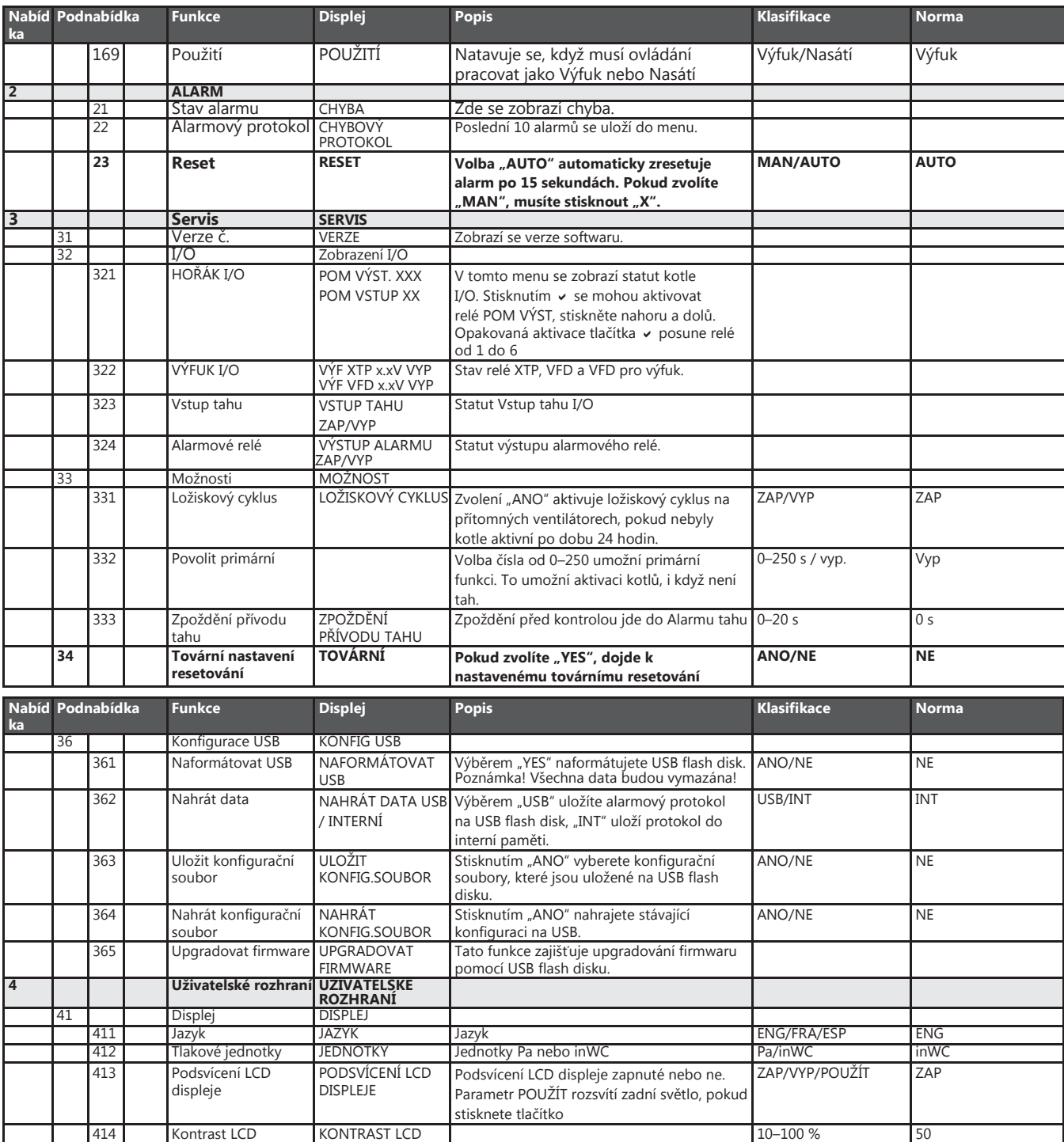

Г

#### <span id="page-16-0"></span>3.2.1 Světelné diody a svorkovnice

Ve schématu jsou uvedené možnosti připojení svorkovnice a světelné diody.

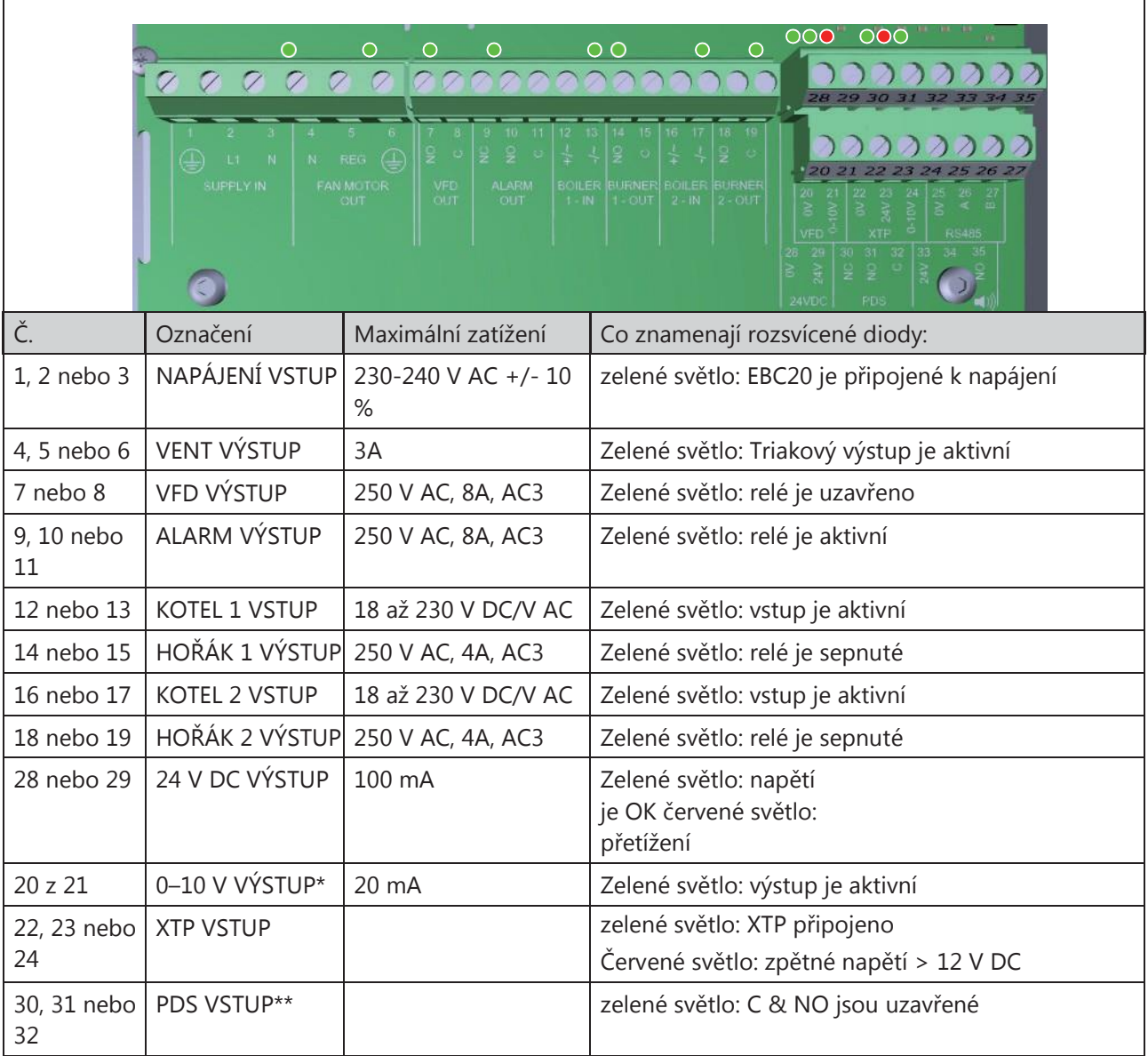

\* Délka kabelu mezi vstupem 0–10 V (svorky 20 a 21) nesmí překročit 100 m stíněného kabelu 3 x 0,75 mm<sup>2</sup>

\*\* Svorky 30, 31, a 32 lze použít pro připojení ostatních pomocných monitorovacích zařízení.

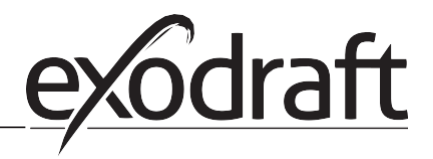

#### <span id="page-17-0"></span>3.2.2 Přepínač mezi základními funkcemi pro regulaci tlaku a přívodu vzduchu

Výchozí nastavení

Výchozí nastavení EBC24 pro regulaci konstantního tlaku komínových ventilátorů exodraft (základní funkce 1 Výfuk/Přívod)

Změna základní funkce

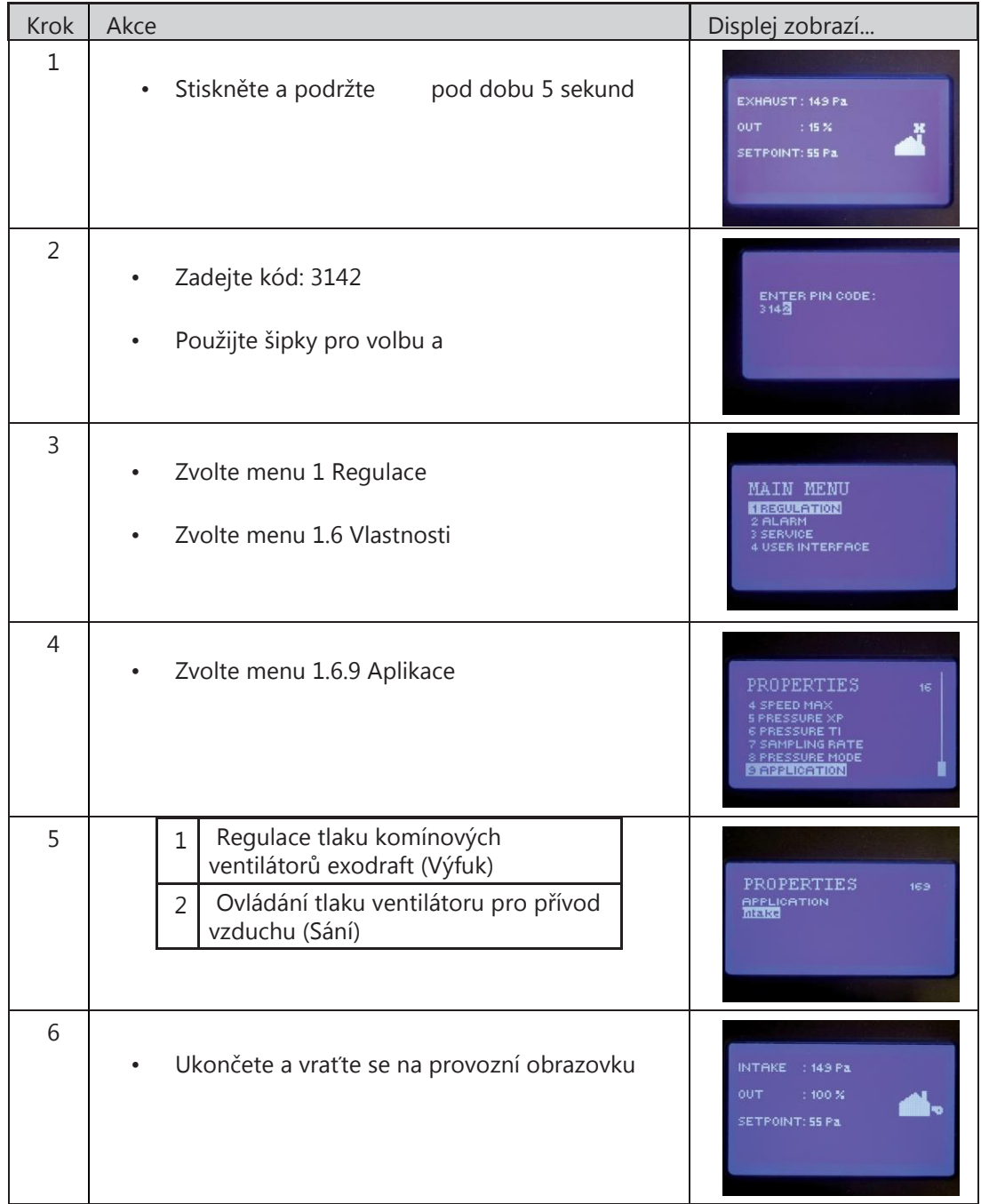

## <span id="page-18-0"></span>4. Regulace tlaku komínových ventilátorů exodraft

#### 4.1 Aplikace

Oblast použití

- EBC24 se také může použít pro kotelní systémy s modulačními hořáky.
- Automatika je použitelná pro kotle na pevná paliva, atmosférický plyn a kotle s olejovými nebo plynovými hořáky.
- EBC24 může řídit komínový ventilátor přímo nebo nepřímo prostřednictvím frekvenčního konvertoru.

#### 4.2 Provoz

#### Základní funkce

- Automatické zařízení monitoruje tah v komínu a vyřazuje hořáky z funkce v případě závady (zapne se alarmová dioda na EBC24).
- Když termostat kotle vyžaduje teplo, komínový ventilátor se spustí při maximálním napětí.
- Když EBC24 zaregistruje dostatečný tah komínu, hořák se uvolní.
- EBC24 udržuje nastavený tlak regulováním napětí. Tlak se zobrazí na displeji.
- V případě nedostatečné ventilace se hořák po 15 sekundách odpojí. Nedostatečná ventilace je méně než 64 % nastavené hodnoty a odpovídá hodnotě menší než 80 % průtoku.
- Když se kotel vypne, zastaví se i komínový ventilátor. Nicméně je možné u komínového ventilátoru nastavit interval závěrečného čištění (viz str. 23). Nebo lze připojit řídicí systém tak, že udržuje komínový ventilátor v běhu nepřetržitě (viz str. 21).

#### Světelné diody a výstupní signály

Všechny vstupy a výstupy jsou připojeny ke světelným diodám z důvodu monitorování a obsluhy systému (viz sekci Světelné diody a svorkovnice, str. 17).

ECB24 má výstupní signály 0–10 V pro ovládání několika komínových ventilátorů prostřednictvím frekvenčních konvertorů nebo motorových relé.

#### 4.3 Elektrické připojení

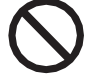

Tuto práci musí provádět kvalifikovaný elektrikář v souladu s místními platnými pravidly a legislativou.

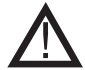

Instalace napájecího kabelu musí být v souladu s platnou legislativou a

směrnicemi.

Zemnicí svorka ( $\perp$ ) musí být vždy připojená. **Při napojování měniče tlaku (XTP) a frekvenčního konvertoru se musí použít stíněný kabel.**

#### Izolační spínač

**exodraft a/s zdůrazňuje, že podle Směrnice pro strojní zařízení EU musí být izolační spínač zabudovaný do pevné instalace. Izolační spínač není součástí dodávky od společnosti exodraft, ale je k dispozici jako příslušenství.**

#### 4.4 Příklady elektrických rozvodů

ECB24 může být připojený k rozsahu různých signálů jako regulátor konstantního tlaku pro komínové ventilátory exodraft. Na následujících stranách jsou uvedené příklady elektrických rozvodů:

- 4.4.1 Jeden kotel, strana 20
- 4.4.2 Jeden kotel bez volného kontaktu pro potenciál, strana 21
- 4.4.3 Jeden kotel a doplňkové monitorování pomocí PDS, strana 21
- 4.4.4. Jeden kotel připojený k frekvenčnímu konvertoru, strana 23
- 4.4.5 Dva kotle s nepřetržitým provozem komínového ventilátoru, strana 24

**Pro správné připojení automatického zařízení kotle doporučuje exodraft kontaktovat výrobce kotle.**

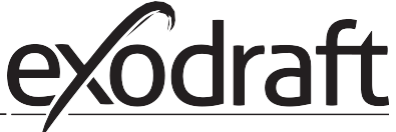

#### <span id="page-19-0"></span>4.4.1 Jeden kotel

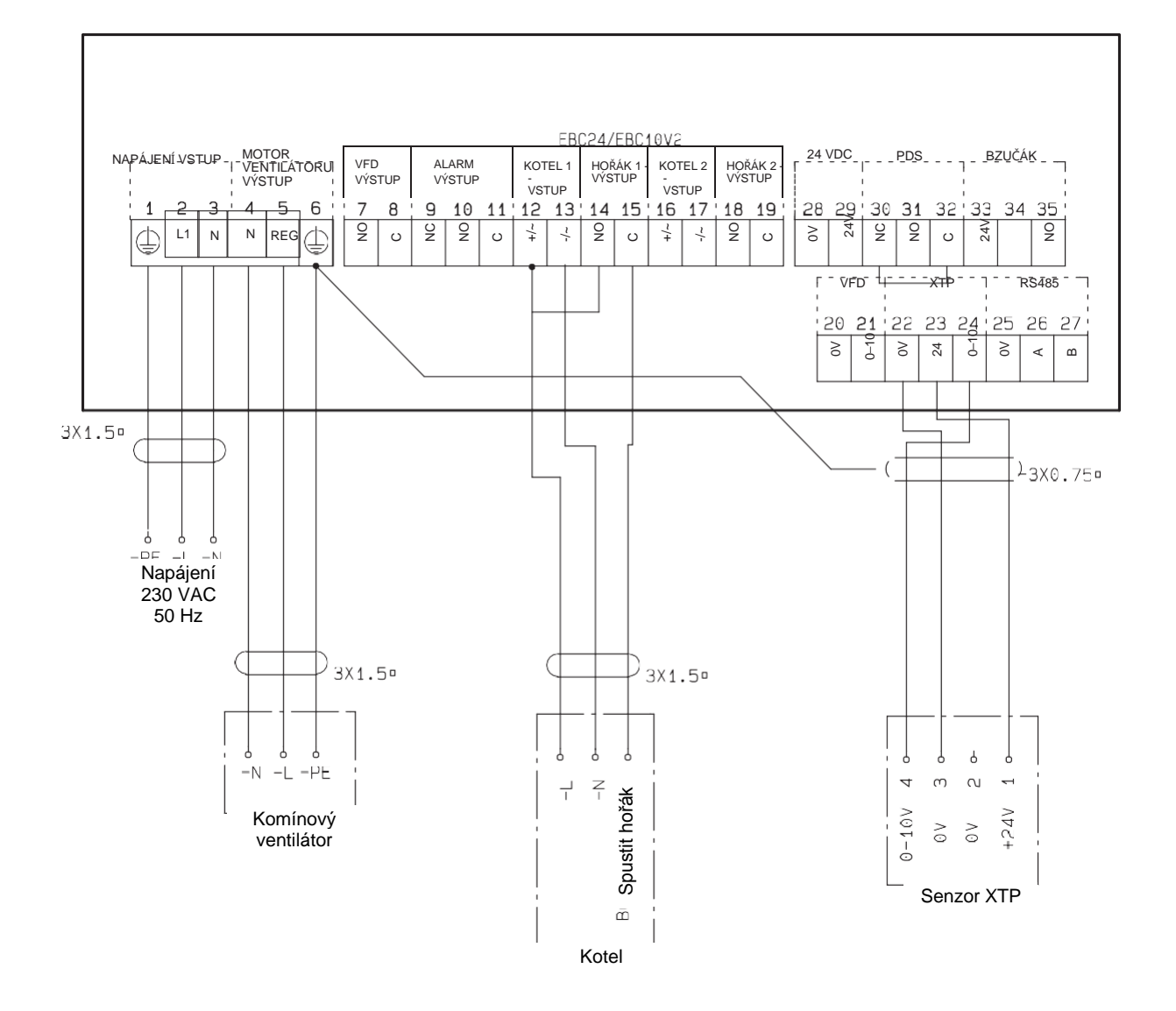

Tento příklad ukazuje, jak připojit napěťový signál (18–230 V AC/DC) k EBC24 pro spuštění/zastavení komínového ventilátoru.

- Připojte napájení ke svorkám 1–3.
- Připojení kotle:
- Připojte signál pro spuštění hořáku (L) ke svorce 12.
- Připojte neutrál ke svorce 13.
- Signál pro spuštění hořáku jde od svorky 15.
- Smyčka svorek 12 a 14.
- Připojte komínový ventilátor ke svorkám 4–6.
- Připojte měnič tlaku (XTP) ke svorkám 22–24 pomocí stíněného kabelu a připojte displej ke svorce 6.

#### 4.4.2 Jeden kotel s volným kontaktem pro potenciál

<span id="page-20-0"></span>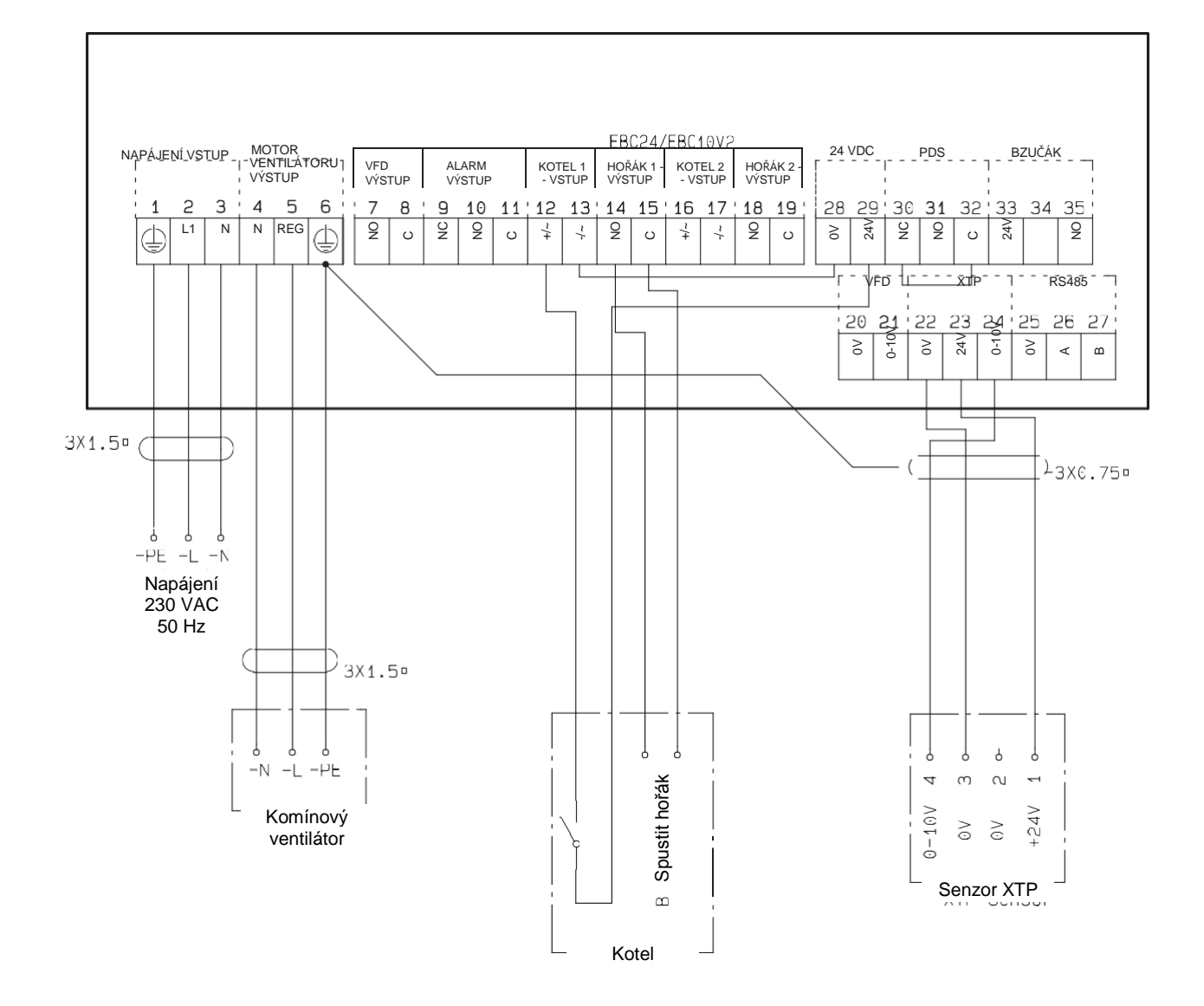

Tento příklad ukazuje, jak připojit volný kontakt pro potenciál k EBC24 pro spuštění/zastavení ventilátoru:

- Připojte napájecí napětí ke svorkám 1–3.
- Připojení kotle:
- Připojte volný kontakt pro potenciál ke svorkám 12 a 19.
- Smyčka svorek 13 a 28.
- Připojte signál pro spuštění hořáku ke svorkám 14 a 15.
- Připojte komínový ventilátor ke svorkám 4-6.
- Připojte měnič tlaku (XTP) ke svorkám 22–24 pomocí stíněného kabelu a připojte displej ke svorce 6.

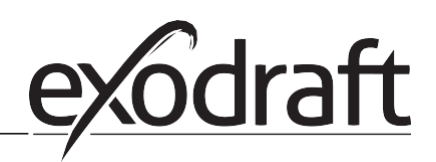

#### <span id="page-21-0"></span>4.4.3 Jeden kotel a doplňkové monitorování pomocí PDS

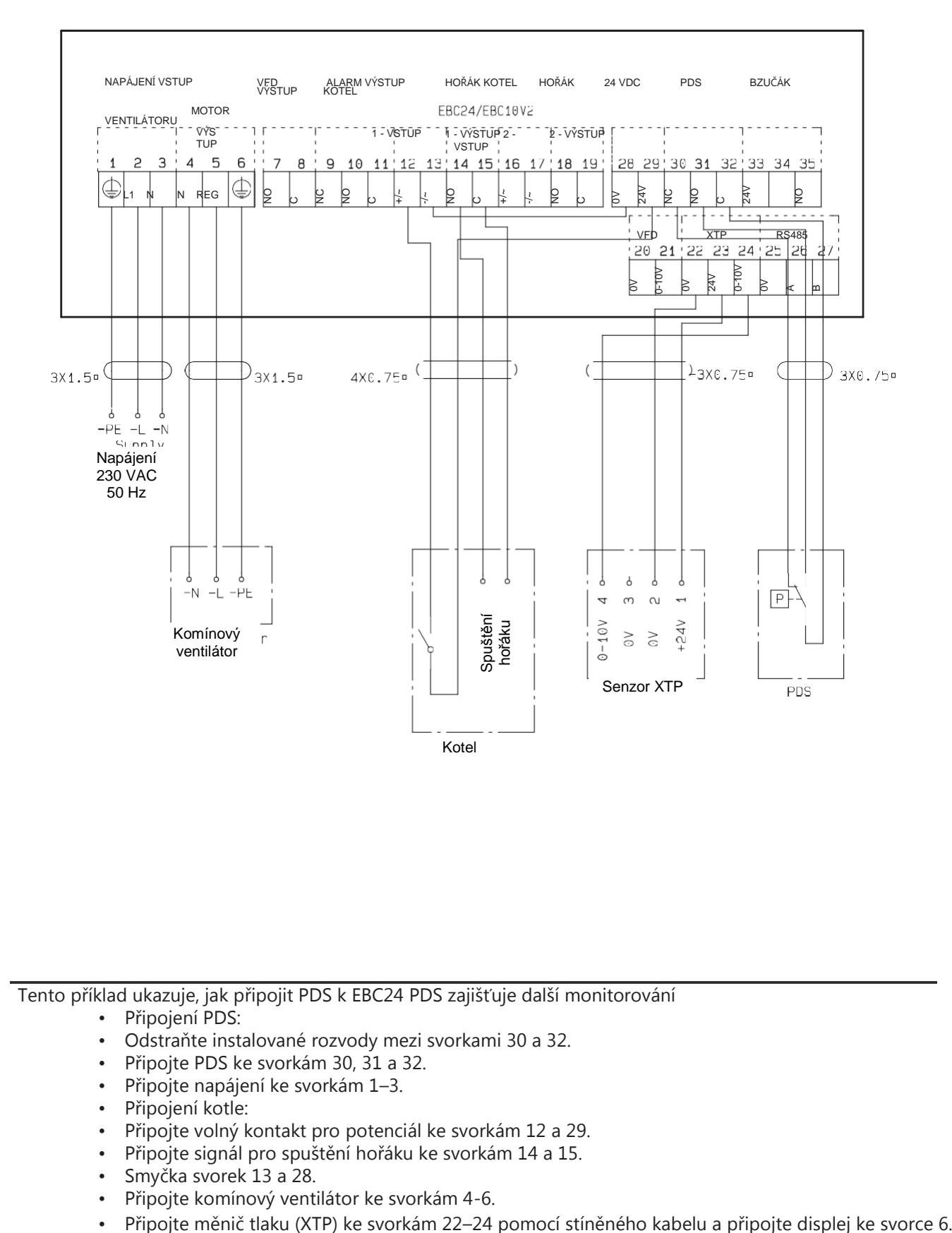

Tento příklad ukazuje, jak připojit PDS k EBC24 PDS zajišťuje další monitorování

- Připojení PDS:
- Odstraňte instalované rozvody mezi svorkami 30 a 32.
- Připojte PDS ke svorkám 30, 31 a 32.
- Připojte napájení ke svorkám 1–3.
- Připojení kotle:
- Připojte volný kontakt pro potenciál ke svorkám 12 a 29.
- Připojte signál pro spuštění hořáku ke svorkám 14 a 15.
- Smyčka svorek 13 a 28.
- Připojte komínový ventilátor ke svorkám 4-6.
- 

#### 4.4.4 Jeden kotel připojený k frekvenčnímu konvertoru

<span id="page-22-0"></span>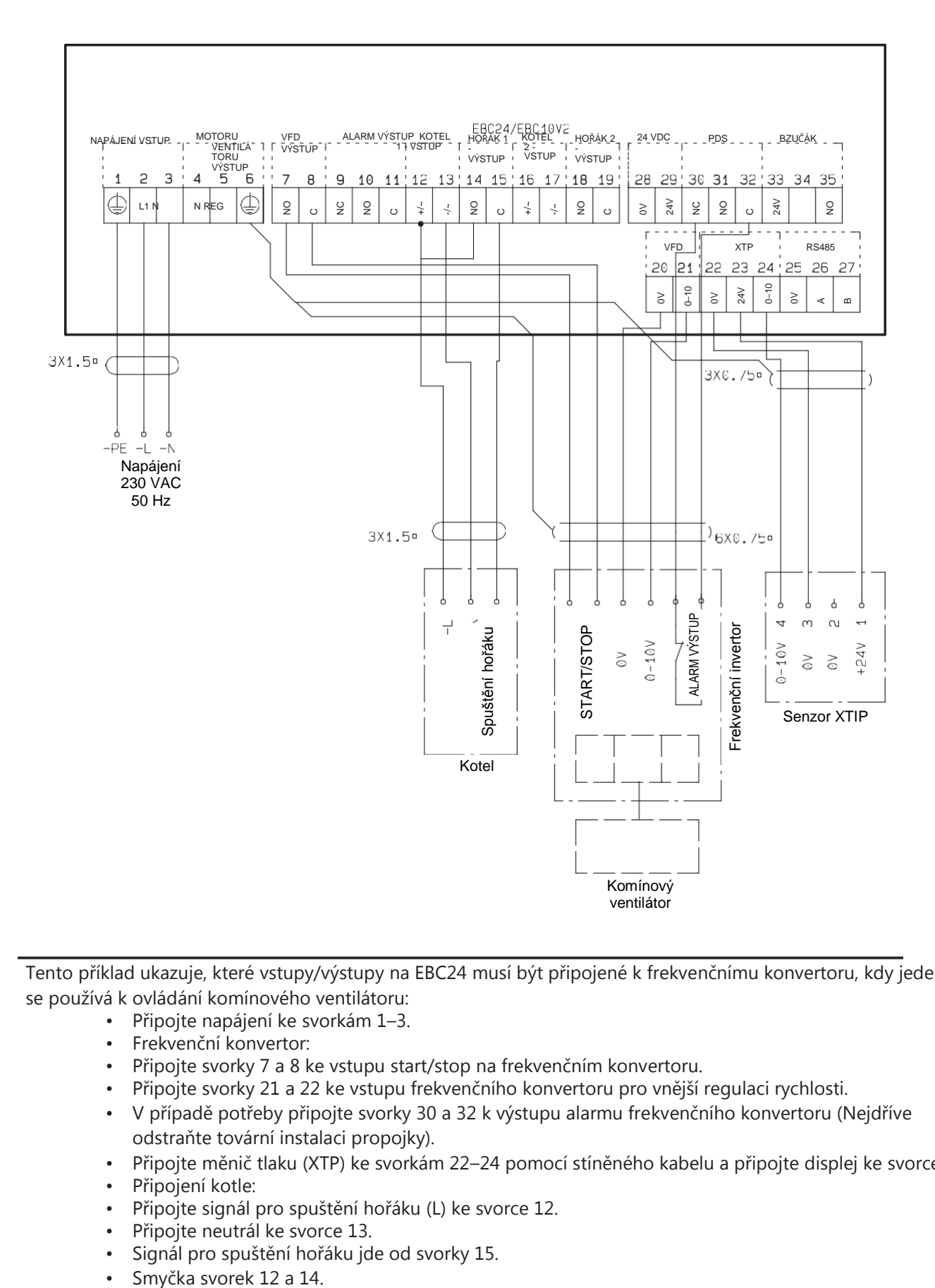

Tento příklad ukazuje, které vstupy/výstupy na EBC24 musí být připojené k frekvenčnímu konvertoru, kdy jeden se používá k ovládání komínového ventilátoru:

- Připojte napájení ke svorkám 1–3.
- Frekvenční konvertor:
- Připojte svorky 7 a 8 ke vstupu start/stop na frekvenčním konvertoru.
- Připojte svorky 21 a 22 ke vstupu frekvenčního konvertoru pro vnější regulaci rychlosti.
- V případě potřeby připojte svorky 30 a 32 k výstupu alarmu frekvenčního konvertoru (Nejdříve odstraňte tovární instalaci propojky).
- Připojte měnič tlaku (XTP) ke svorkám 22–24 pomocí stíněného kabelu a připojte displej ke svorce 6.
- Připojení kotle:
- Připojte signál pro spuštění hořáku (L) ke svorce 12.
- Připojte neutrál ke svorce 13.
- Signál pro spuštění hořáku jde od svorky 15.
- 

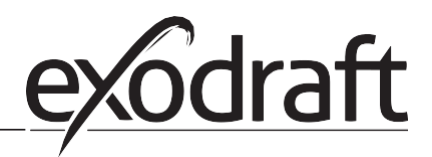

#### <span id="page-23-0"></span>4.4.5 Dva kotle s nepřetržitým provozem komínového ventilátoru

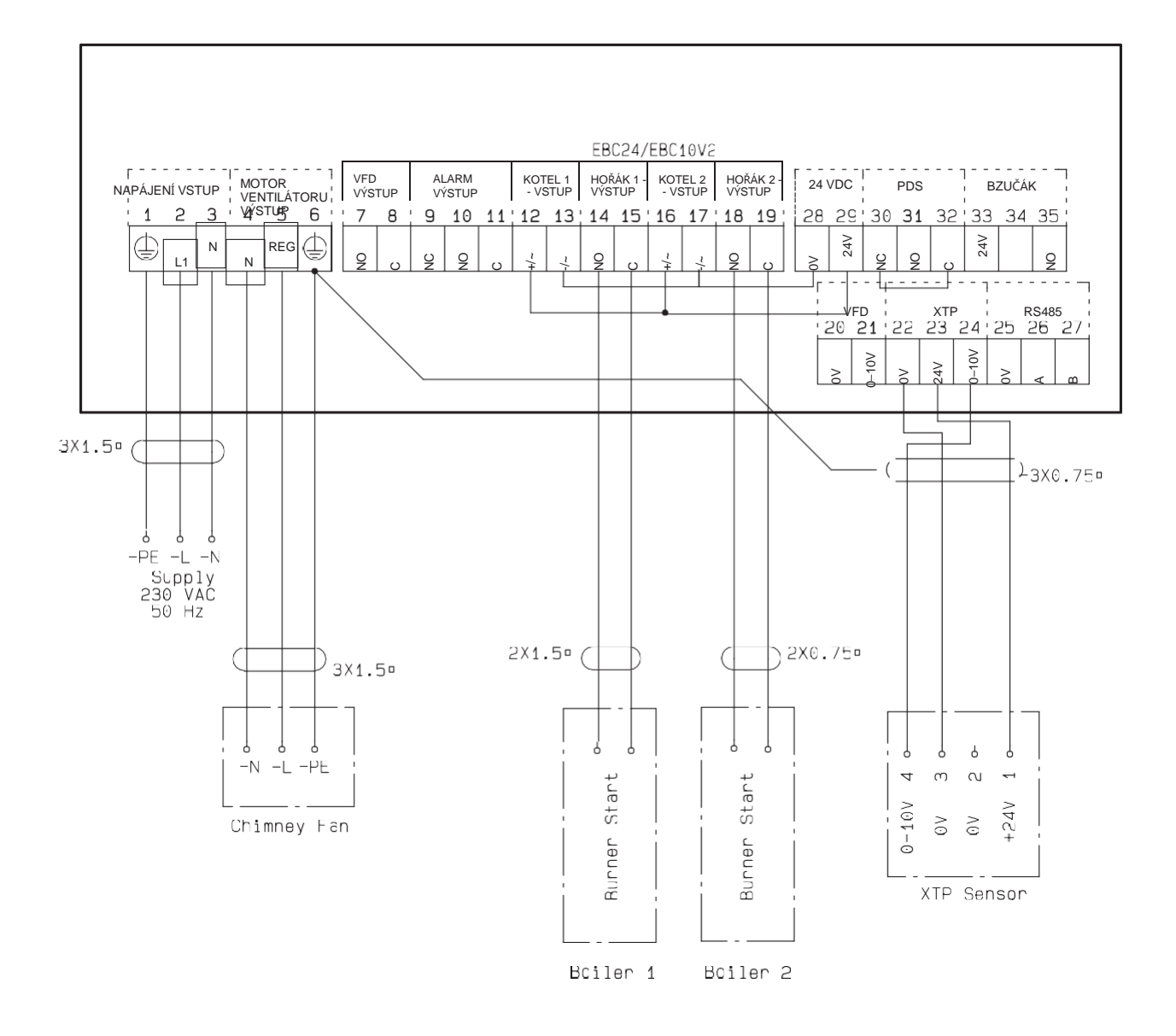

Tento příklad ukazuje, jak připojit EBC24 v případě požadavku na nepřetržitý provoz komínového ventilátoru:

- Připojte napájení ke svorkám 1–3.
- Smyčka svorek 13 a 17 a 28.
- Smyčka svorek 12 a 16 a 29.
- Zapojení kotle (příklad se dvěma kotly):
- Připojte signál pro spuštění hořáku kotle 1 ke svorkám 14 a 15.
- Připojte signál pro spuštění hořáku kotle 2 ke svorkám 18 a 19.
- Připojte komínový ventilátor ke svorkám 4-6.
- Připojte měnič tlaku (XTP) ke svorkám 22–24 pomocí stíněného kabelu a připojte displej ke svorce 6.

### <span id="page-24-0"></span>5. Regulace tlaku ventilátoru pro přívod vzduchu

#### 5.1 Použití

#### Všeobecné informace

- EBC24 se používá pro ovládání ventilátoru pro přísun vzduchu.
- EBC ovládá ventilátor pro přísun vzduchu přímo nebo nepřímo pomocí frekvenčního konvertoru.

#### Umístění

24 Nainstalujte EBC24 a měnič tlaku (XTP) do kotelny tak, jak je uvedeno v sekci 2.2 Montáž, strany 6 a 7.

#### 5.2 Provozní režim

#### Obecná funkce

- EBC24 sleduje tlak v kotelně a deaktivuje hořák, pokud dojde k chybě (alarmová dioda na EBC24 se rozsvítí).
- Když se tlak v kotelně změní, EBC24 změní rychlost ventilátoru tak, aby bylo dosaženo nastavené hodnoty tlaku v kotelně.
- EBC24 je připojený ke kotelnímu systému tak, aby se při zvýšení požadavků na vytápění spustil ventilátor a zpozdilo se tak spuštění kotlů až do doby, než je v kotelně dostatečný tlak.
- Bezpečnostní funkce zajistí, že pokud je v kotelně nedostatečný tlak, EBC24 vypne kotle.

#### 5.3 Elektrické připojení

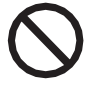

Tuto práci musí provádět kvalifikovaný elektrikář v souladu s místními platnými pravidly a legislativou.

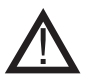

Instalace napájecího kabelu musí být v souladu s platnou legislativou a směrnicemi. Zemnicí svorka  $(\frac{1}{n})$  musí být vždy připojená.

Při připojování měniče tlaku (XTP) a frekvenčního konvertoru je třeba používat stíněný kabel.

#### Izolační spínač

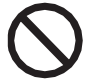

#### **exodraft a/s klade důraz na to, že izolační spínač musí být zabudovaný do pevné instalace v souladu se Směrnicí o strojních zařízeních EU.**

Izolační spínač není součástí dodávky od společnosti exodraft, ale je k dispozici jako příslušenství.

#### 5.4 Příklady elektrických rozvodů

Tento příklad ukazuje, jak připojit EBC24 k frekvenčnímu konvertoru/relé MPR.

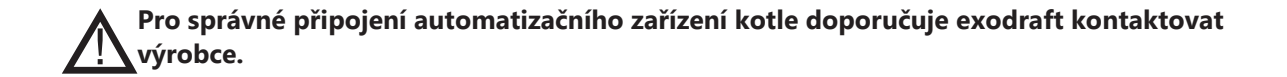

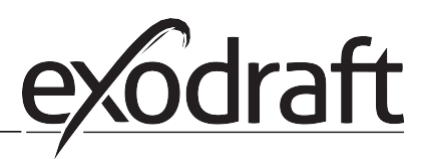

#### <span id="page-25-0"></span>5.4.1 Připojení frekvenčního konvertoru/relé MPR

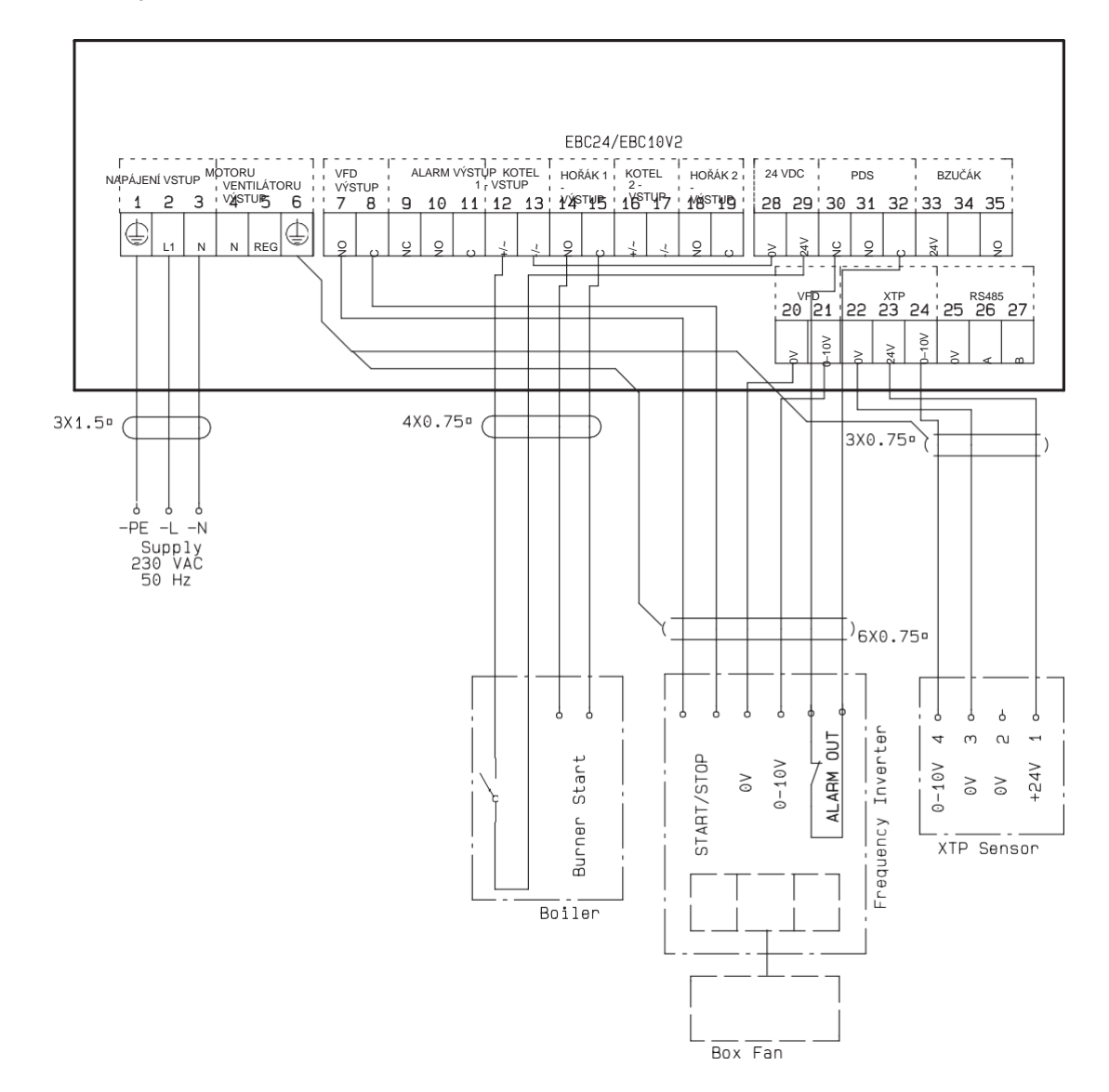

Tento příklad ukazuje, které vstupy/výstupy na EBC24 se musí připojit k frekvenčnímu konvertoru/relé MPR.

- Připojte napájení ke svorkám 1–3.
- Smyčka svorek 13 a 28.
- Zapojení kotle:
- Připojte signál pro spuštění hořáku ke svorkám 14 a 15.
- Připojte volný kontakt pro potenciál ke svorkám 12 a 19.
- Frekvenční měnič
- Připojte svorky 7 a 8 ke vstupu start/stop na frekvenčním konvertoru.
- Připojte vstupy svorek 20 a 21 pro vnější regulaci rychlosti.
- V případě potřeby připojte svorky 30 a 32 k výstupu alarmu na frekvenčním konvertoru.
- Připojte měnič tlaku (XTP) ke svorkám 22–24 pomocí stíněného kabelu a připojte displej ke svorce 6.

## <span id="page-26-0"></span>6. EU prohlášení o shodě

## Prohlášení o shodě

# $C<sub>6</sub>$

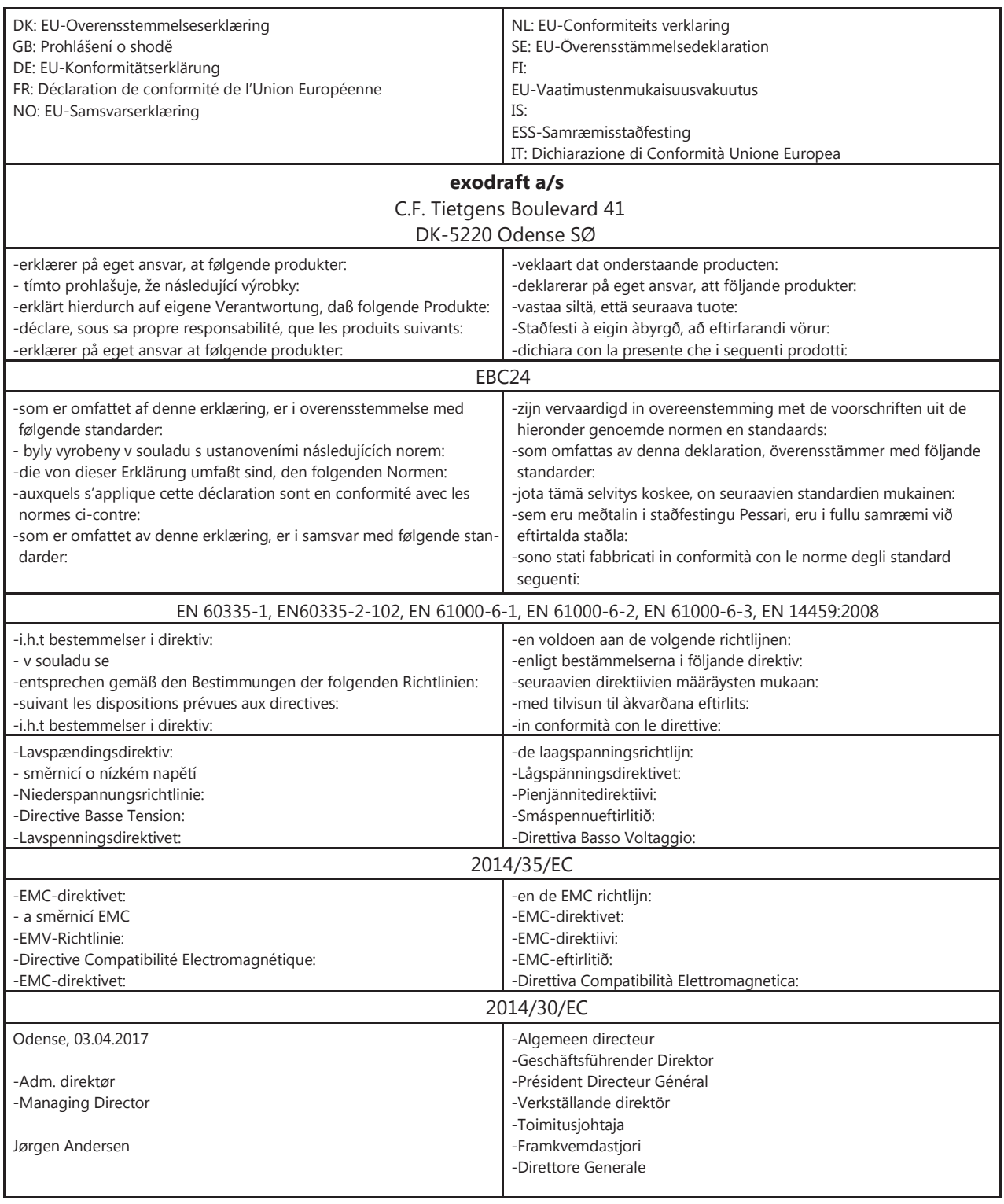

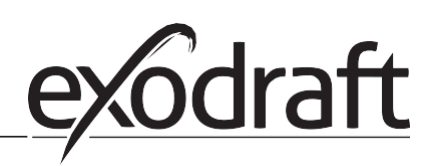

#### **DK: exodraft a/s**

C. F. Tietgens Boulevard 41 DK -5220 Odense SØ Tel.: +45 7010 2234 Fax: +45 7010 2235 [info@exodraft.dk](mailto:info@exodraft.dk) [www.exodraft.dk](http://www.exodraft.dk/)

#### **SE: exodraft a/s**

Kasten Rönnowsgatan 3B 4tr SE -302 94 Halmstad Tel.: +46 (0)8 -5000 1520 [info@exodraft.se](mailto:info@exodraft.se) [www.exodraft.se](http://www.exodraft.se/)

#### **NO: exodraft a/s**

Storgaten 88 NO -3060 Svelvik Tel.: +47 3329 7062 [info@exodraft.no](mailto:info@exodraft.no) [www.exodraft.no](http://www.exodraft.no/)

#### **UK: exodraft Ltd.**

10 Crestway, Tarleton GB -Preston PR4 6BE Tel.: +44 (0)1494 465 166 Fax: +44 (0)1494 465 163 [info@exodraft.co.uk](mailto:info@exodraft.co.uk) [www.exodraft.co.uk](http://www.exodraft.co.uk/)

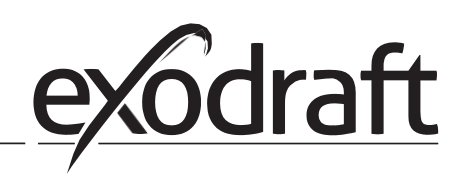

#### **DE: exodraft GmbH**

Soonwaldstraße 6 DE -55569 Monzingen Tel.: +49 (0)6751 855 599-0 Fax: +49 (0)6751 855 599 - 9 [info@exodraft.de](mailto:info@exodraft.de) [www.exodraft.de](http://www.exodraft.de/)